# **EPOS**

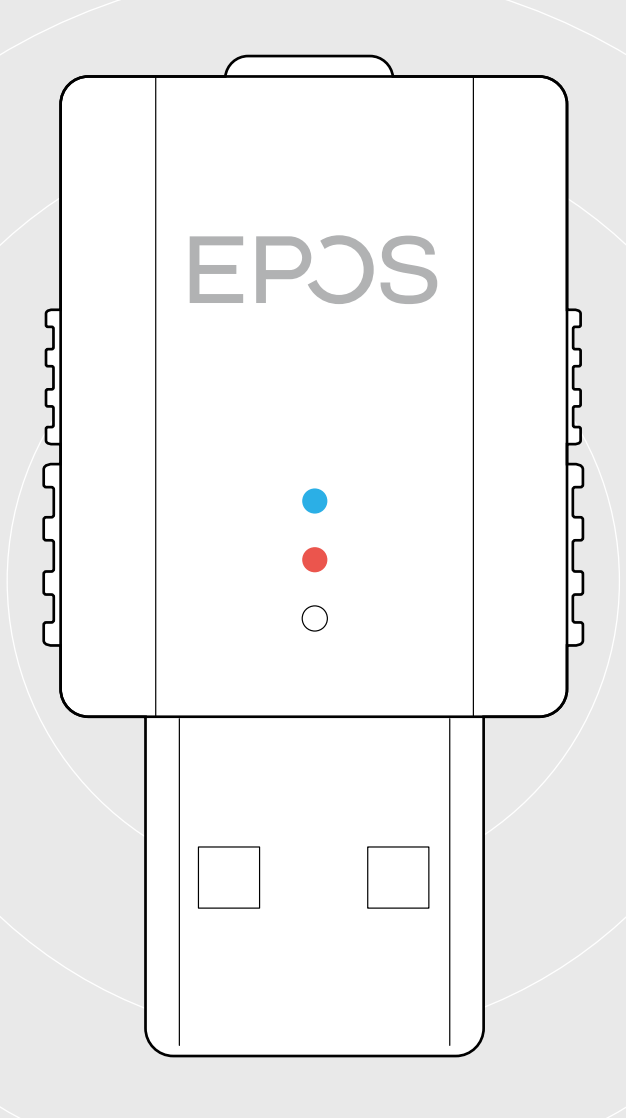

## SDW D1 USB

DECT-Dongle für Headsets der Serie IMPACT 5000

Bedienungsanleitung

 $\overline{1}$ 

## Inhalt

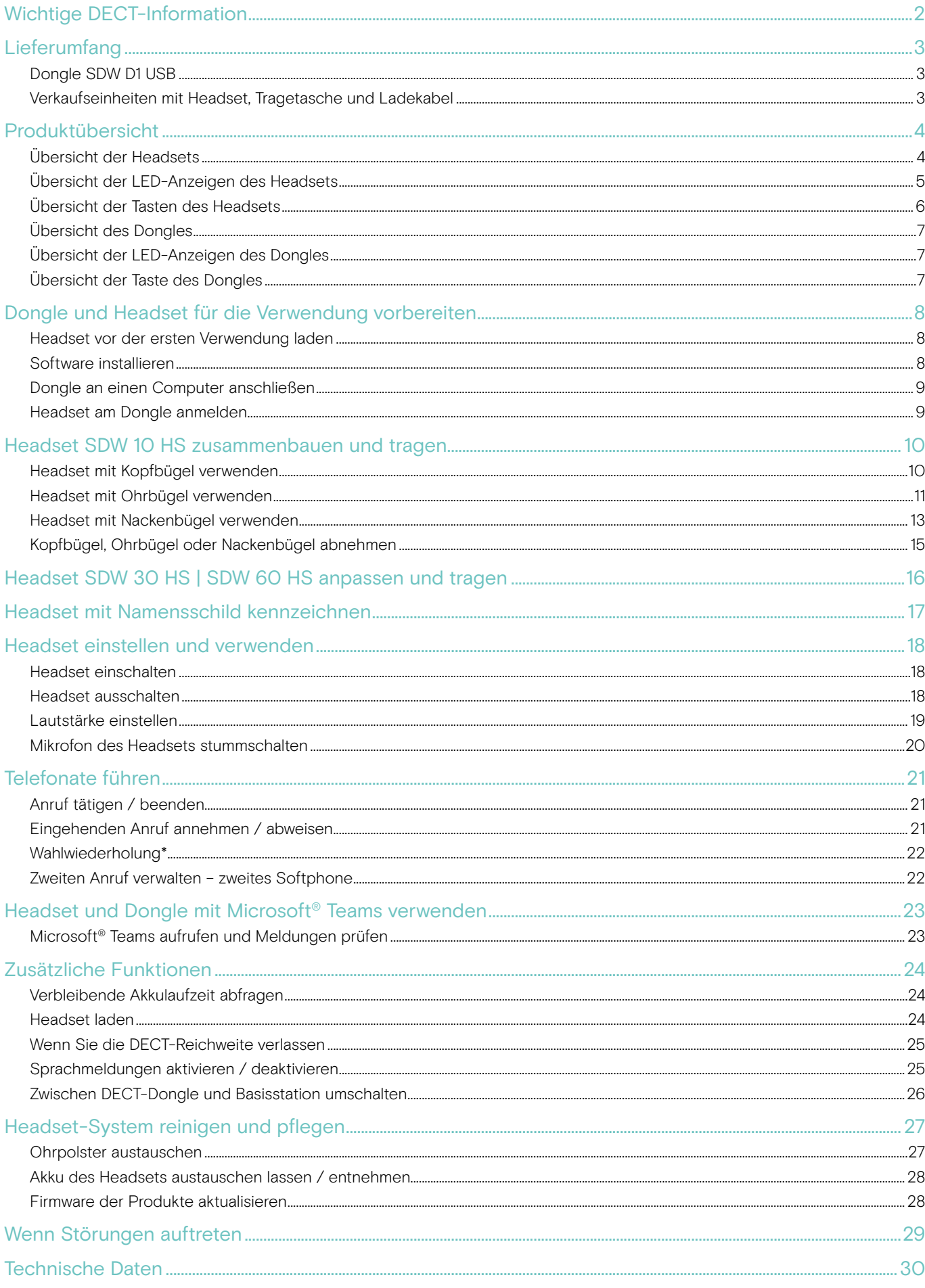

## <span id="page-2-0"></span>Wichtige DECT-Information

#### VORSICHT

#### Gefahr von Funktionsstörungen!

Dieser DECT-Dongle verwendet drahtlose Funkfrequenzen, deren Einsatz länderspezifisch eingeschränkt ist. DECT-Produkte dürfen keinesfalls außerhalb der Region/des Landes verwendet werden, in der/dem diese ursprünglich gekauft wurden und für die Verwendung vorgesehen sind. Bei Verwendung in nicht autorisierten Ländern, stellt dies eine Rechtsverletzung dar, kann Telekommunikationsnetzwerke und -geräte stören und von den Aufsichtsbehörden mit Bußgeldern und Strafen belegt werden.

- > Benutzen Sie das Produkt ausschließlich in Umgebungen, in denen die drahtlose Übertragung gestattet ist.
- > Prüfen Sie vor Inbetriebnahme des Produkts die jeweiligen länderspezifischen Vorschriften!

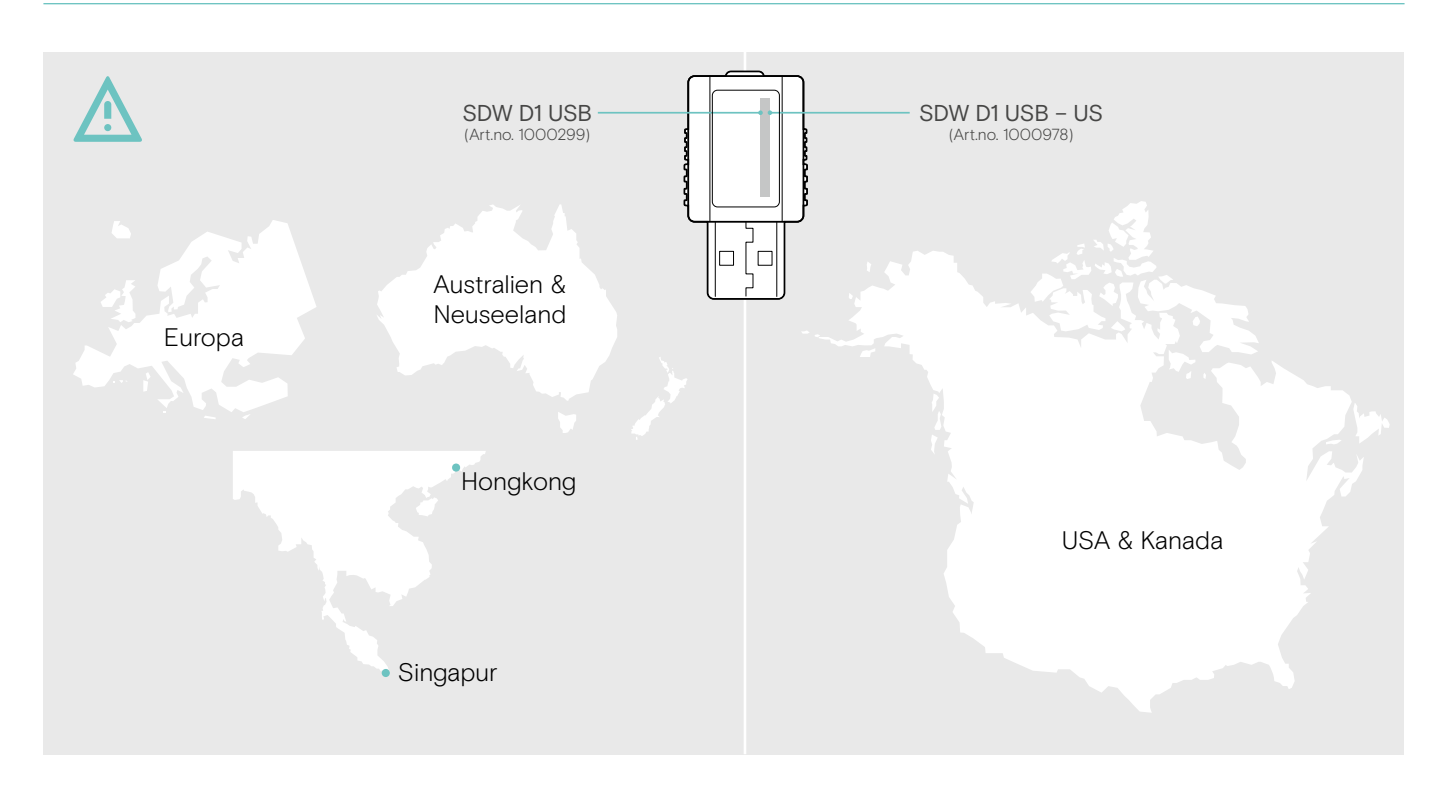

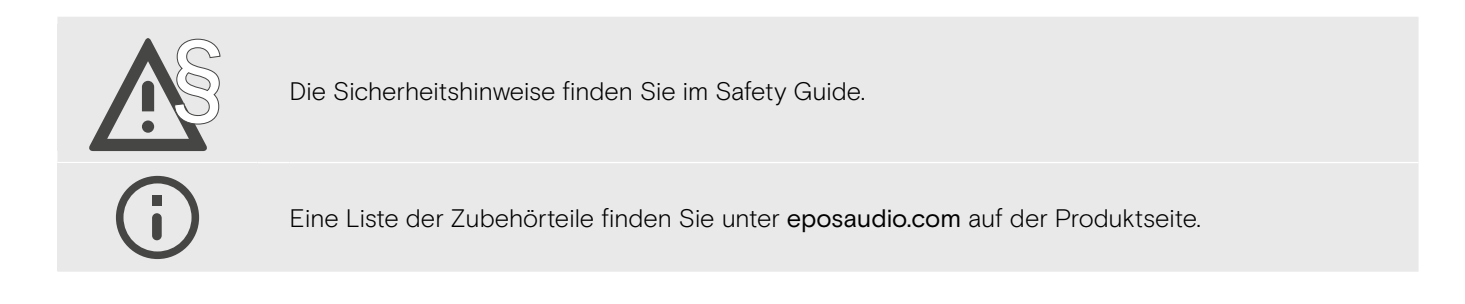

## <span id="page-3-0"></span>Lieferumfang

## Dongle SDW D1 USB

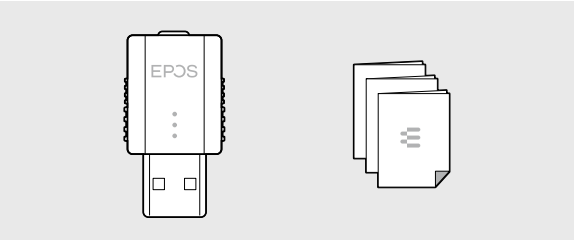

### Verkaufseinheiten mit Headset, Tragetasche und Ladekabel

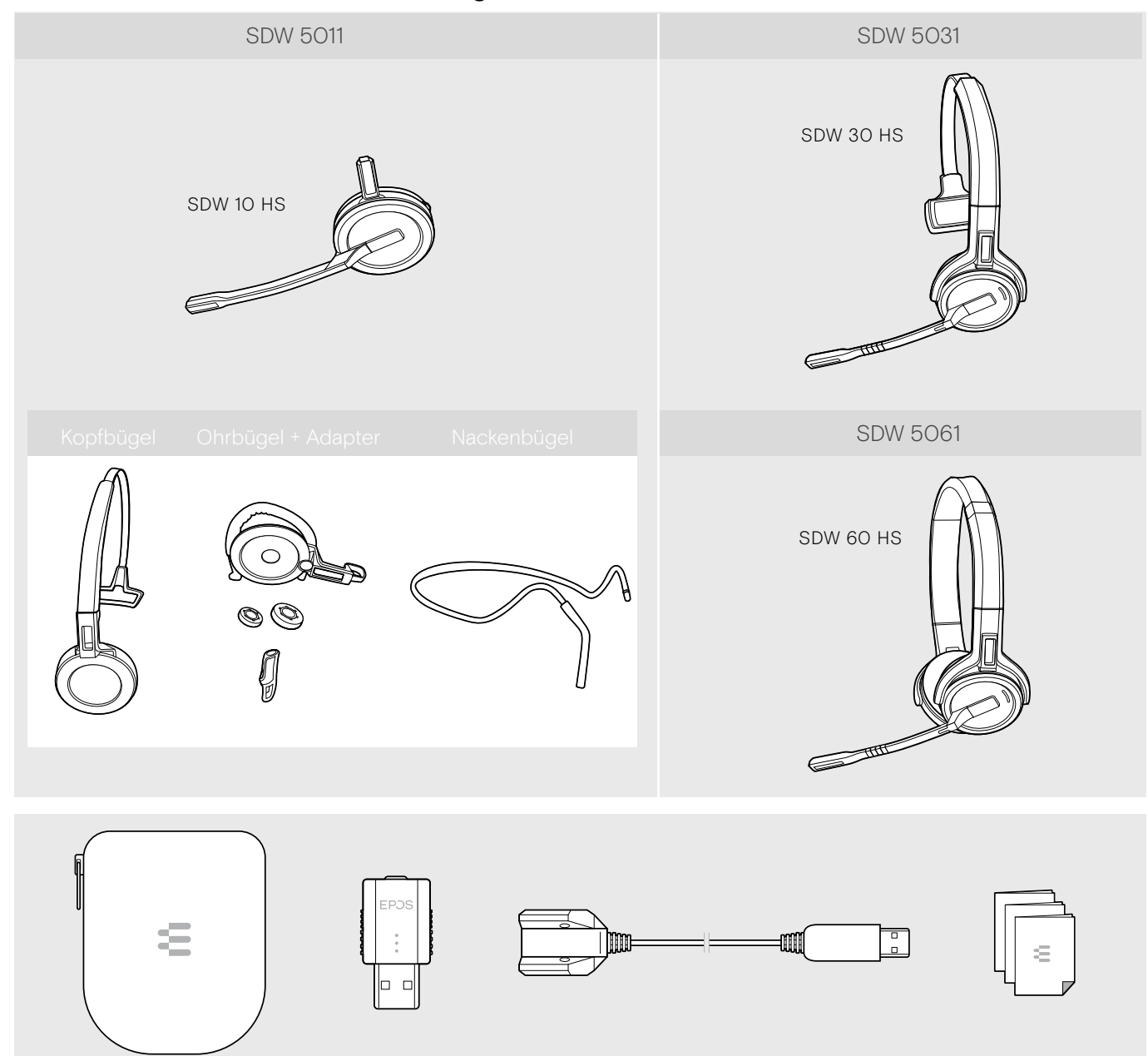

## <span id="page-4-0"></span>Produktübersicht

## Übersicht der Headsets

Übersicht des Headsets SDW 10 HS

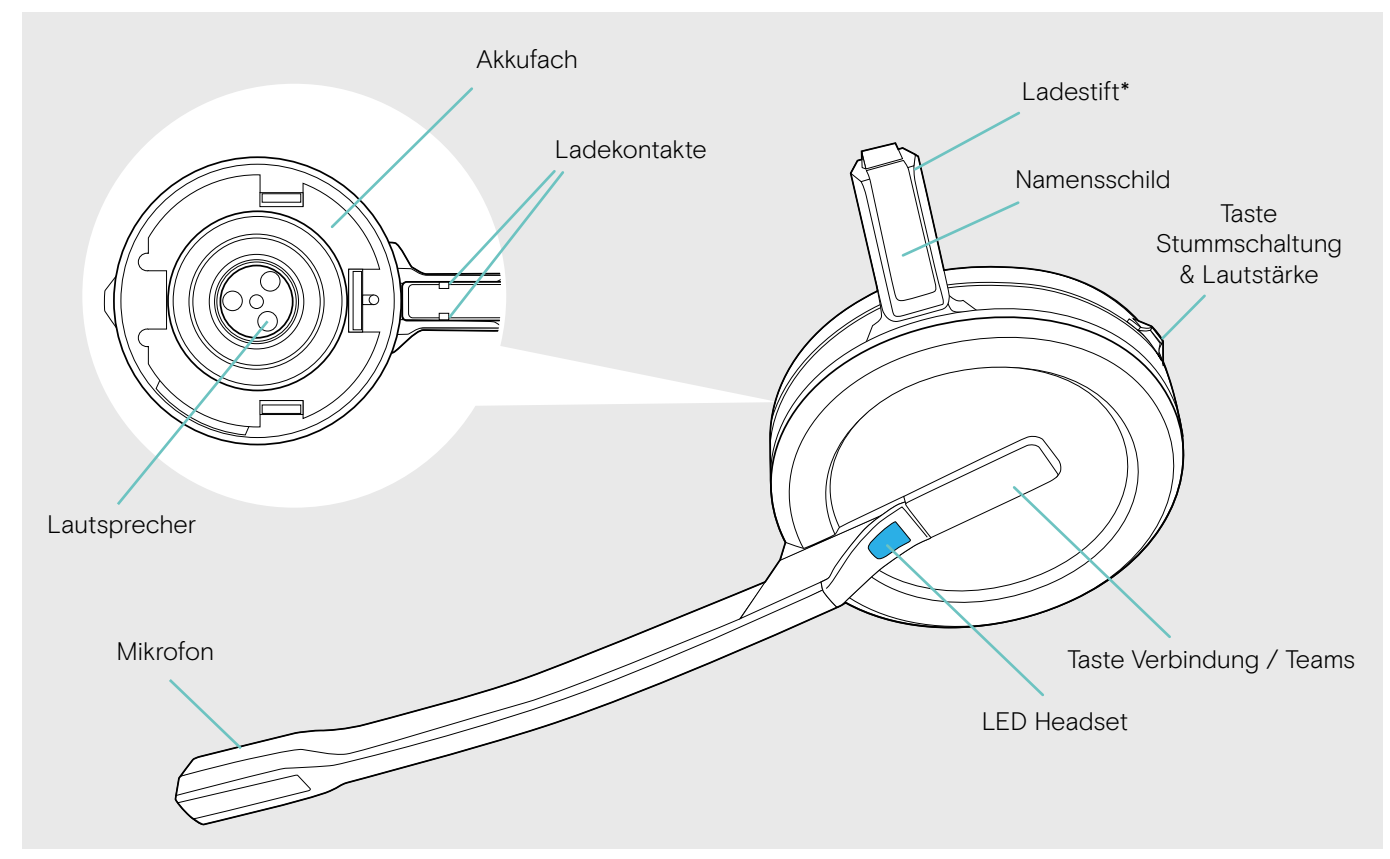

\*wird in die Halterung für Kopfbügel oder Tragestiladapter eingeschoben

#### Übersicht des Headsets SDW 30 HS

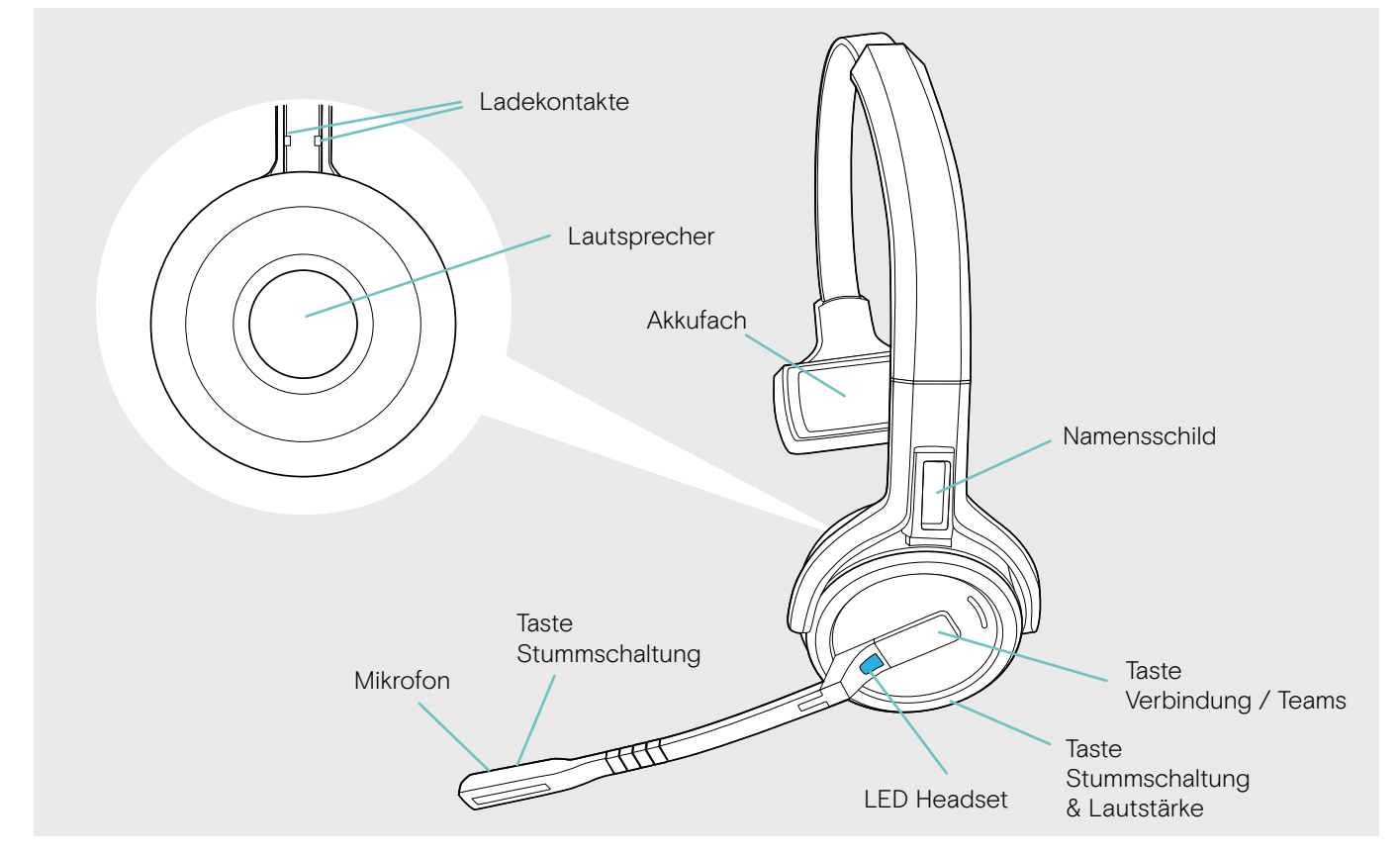

#### <span id="page-5-0"></span>Übersicht des Headsets SDW 60 HS

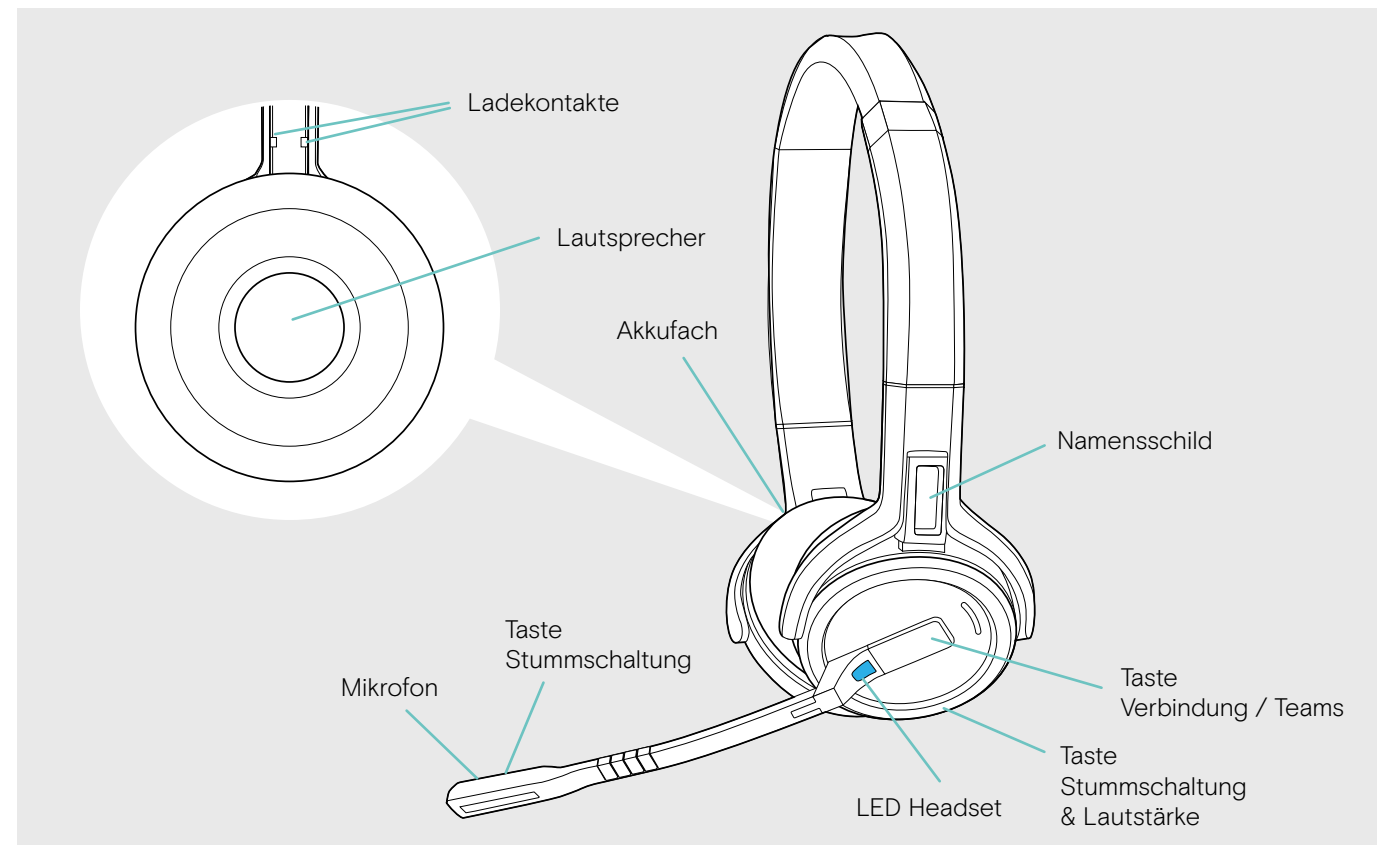

### Übersicht der LED-Anzeigen des Headsets

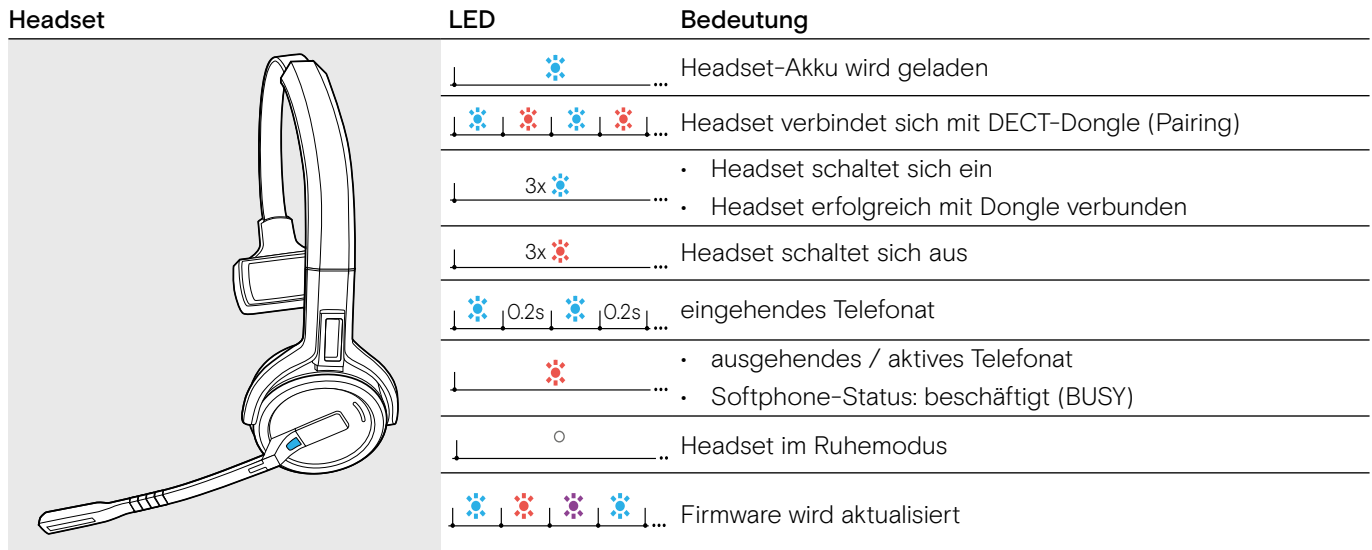

## <span id="page-6-0"></span>Übersicht der Tasten des Headsets

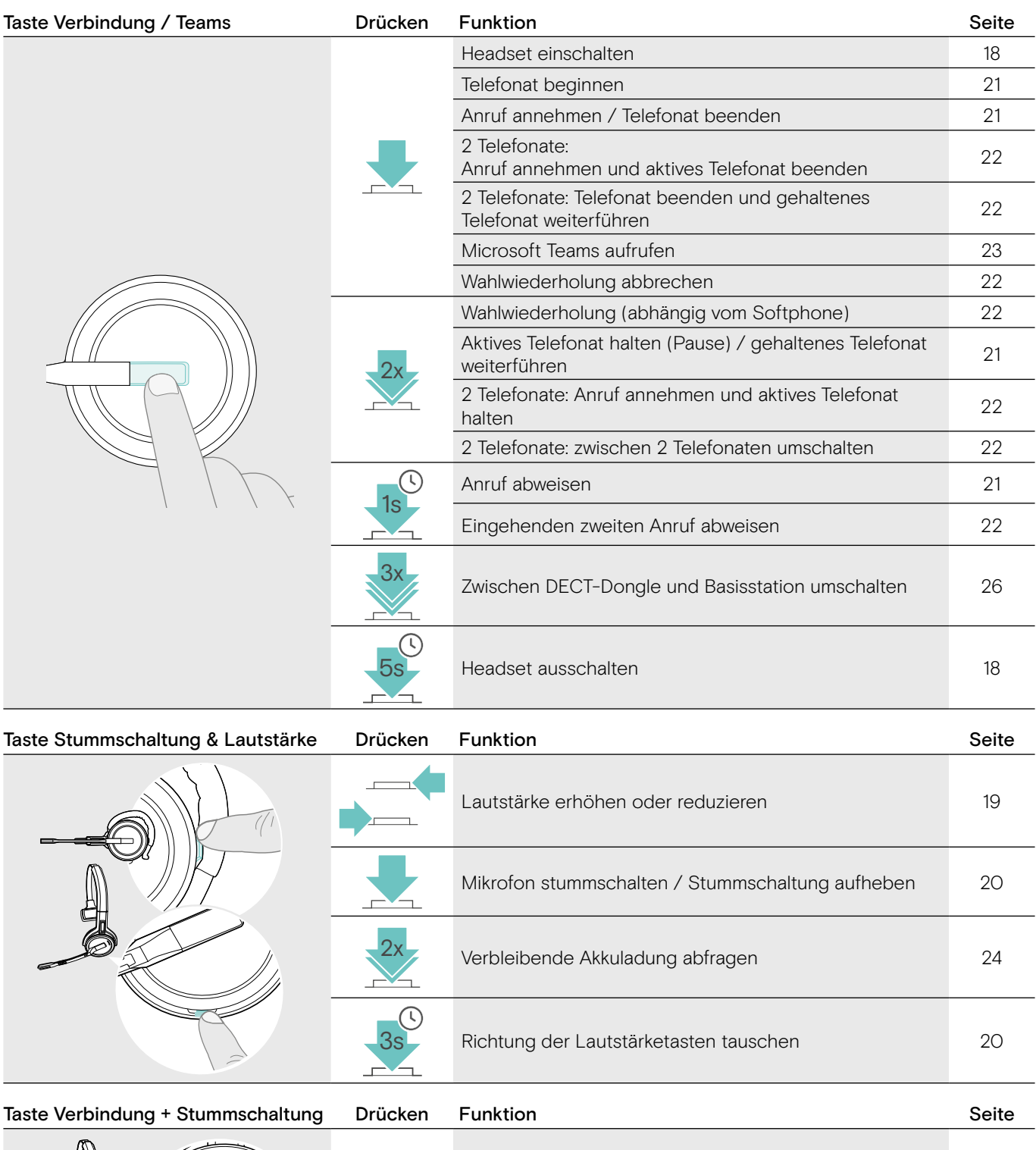

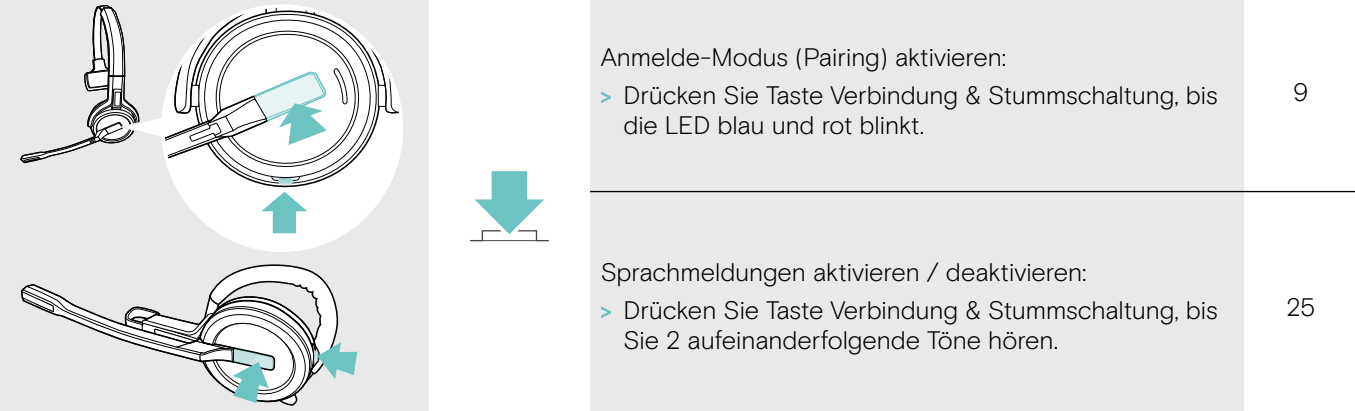

## <span id="page-7-0"></span>Übersicht des Dongles

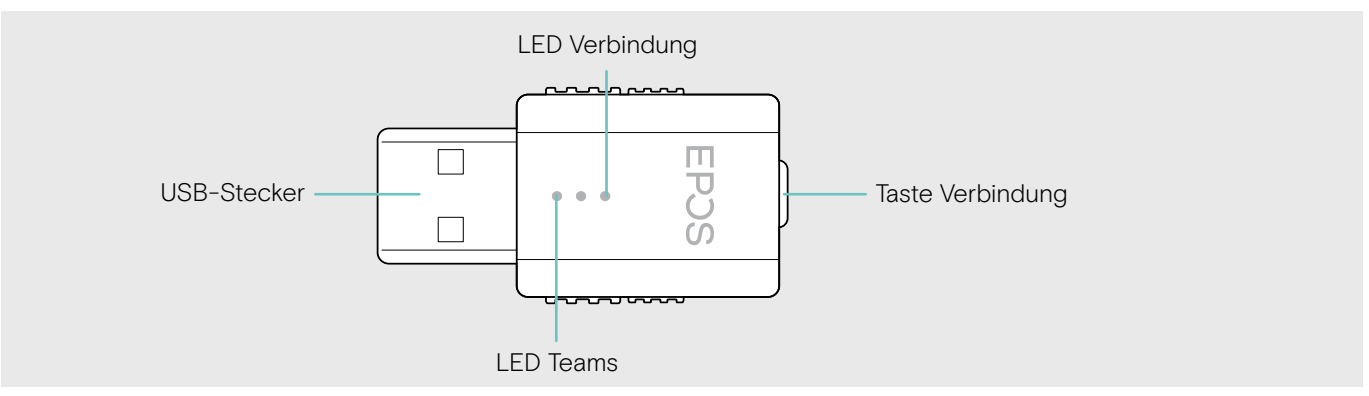

## Übersicht der LED-Anzeigen des Dongles

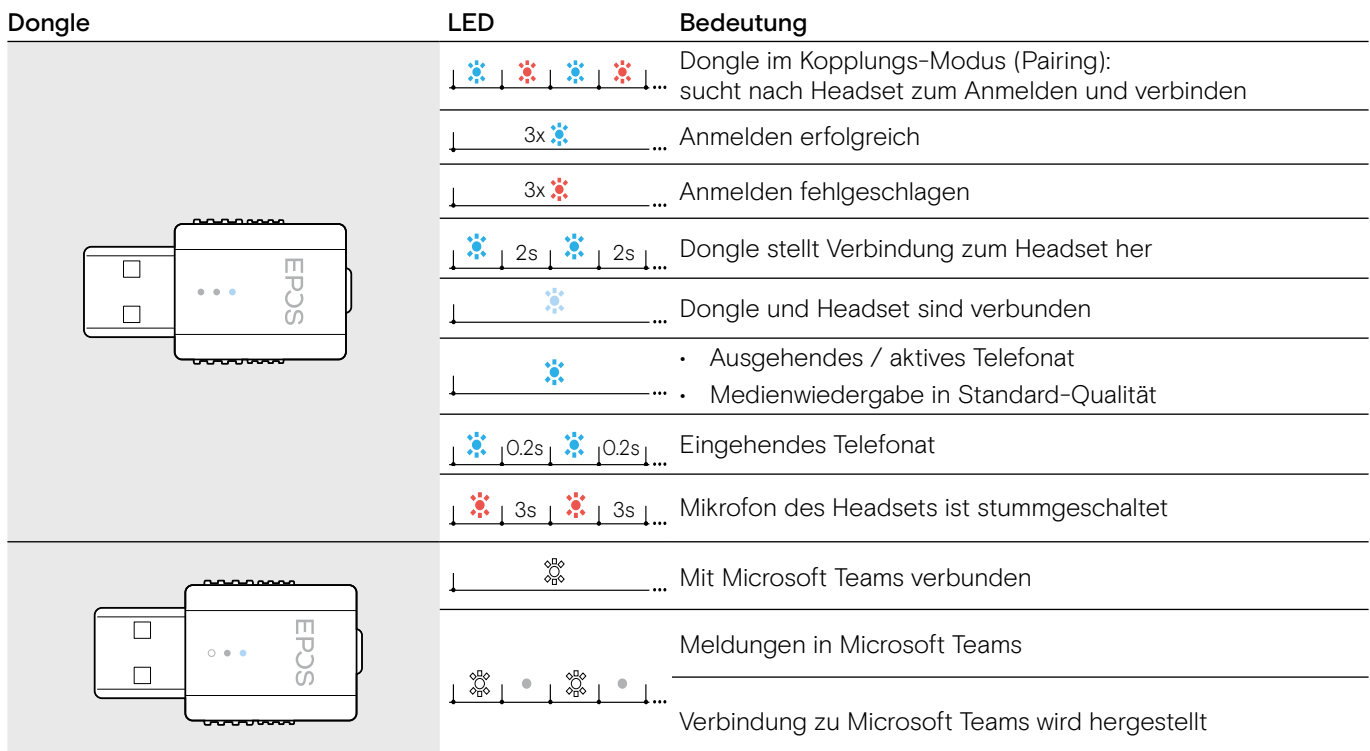

## Übersicht der Taste des Dongles

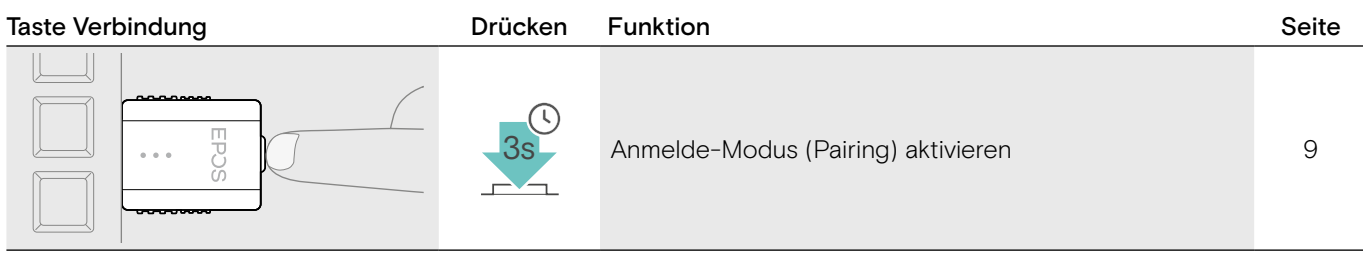

## <span id="page-8-0"></span>Dongle und Headset für die Verwendung vorbereiten

### Headset vor der ersten Verwendung laden

> Laden Sie den Akku vor der ersten Verwendung mindestens 20 Minuten. Ein kompletter Ladevorgang dauert ca. 2 ½ Stunden für SDW 10 HS und 4 Stunden für SDW 30 HS/ SDW 60 HS (siehe Seite [24\)](#page-24-2).

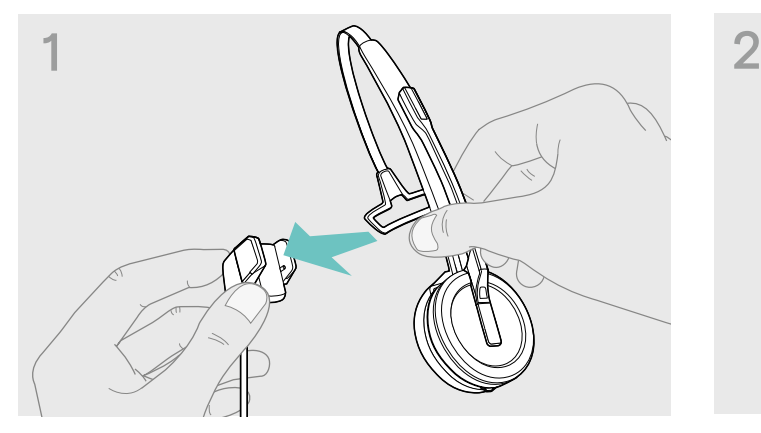

> Platzieren Sie das Headset auf die Magnethalterung des Ladekabels. Alternativ können Sie die Headset-Ladestation CH 30 verwenden (siehe Seite [24\)](#page-24-2).

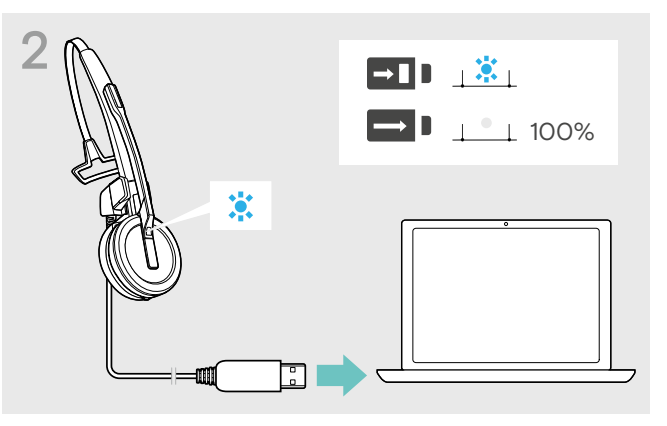

> Schließen Sie das Ladekabel an eine USB-Buchse Ihres Computers an. Die LED leuchtet blau, bis der Akku vollständig geladen

Beim ersten Ladevorgang oder nach längerem Nichtgebrauch kann es bis zu 5 Minuten dauern, bis die LED Headset leuchtet.

ist.

### <span id="page-8-1"></span>Software installieren

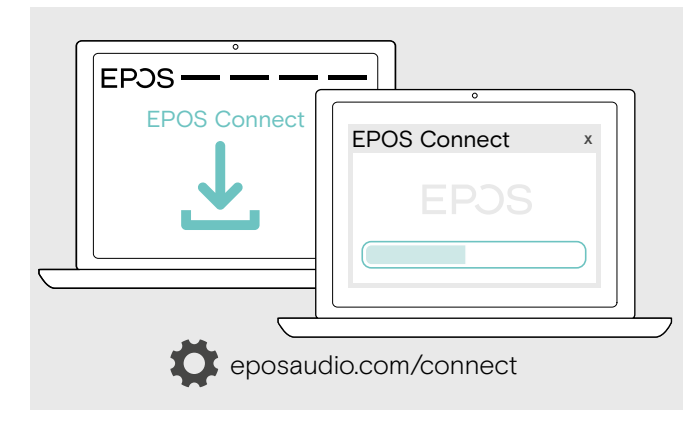

Mit der kostenlosen Software EPOS Connect können Sie die Einstellungen für die Audioqualität (Narrowband / Wideband), die Reichweite, Lautstärkebegrenzer und USB Auto-Audio ändern.

- > Laden Sie die Software unter eposaudio.com/connect herunter.
- > Installieren Sie die Software. Sie benötigen Administrator-Rechte, wenden Sie sich ggf. an Ihre IT-Abteilung.

Um Telefonate zu führen:

> Installieren Sie ein Softphone (VoIP-Software) oder fragen Sie Ihren Administrator.

### <span id="page-9-2"></span><span id="page-9-0"></span>Dongle an einen Computer anschließen

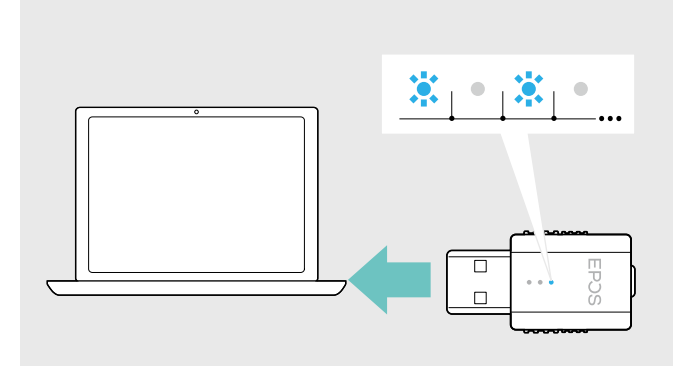

### <span id="page-9-1"></span>Headset am Dongle anmelden

Der Dongle steuert die kabellose Kommunikation zwischen Computer und Headset.

> Schließen Sie den Dongle an eine USB-Buchse Ihres Computers an. Der Dongle blinkt blau oder wenn wechselt beim ersten Gebrauch in den Anmelde-Modus (siehe folgendes

Ihr Betriebssystem erkennt das USB-Audiogerät "EPOS IMPACT D1" und installiert die notwendigen Treiber.

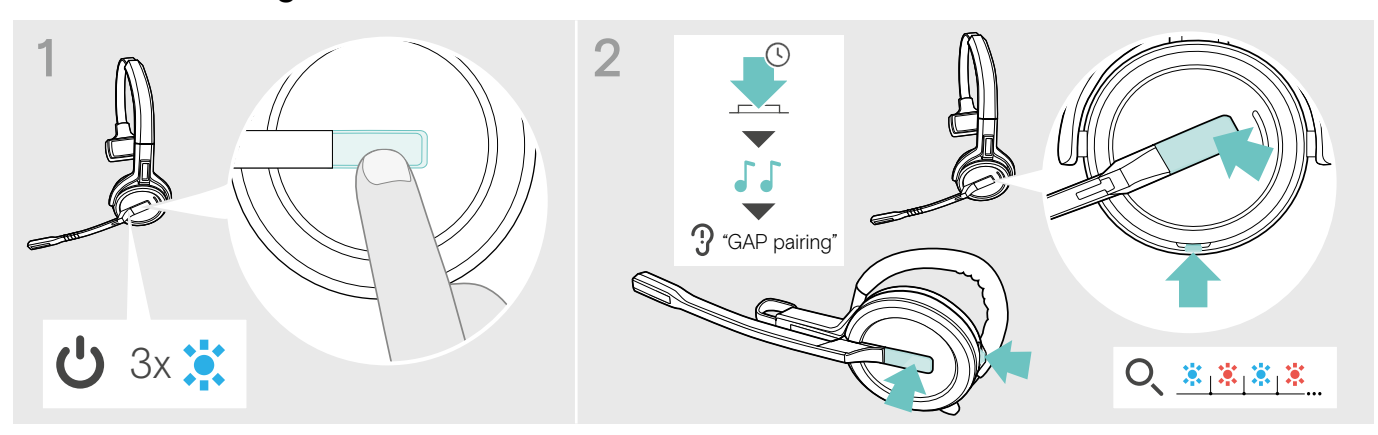

Kapitel).

- > Drücken Sie die Taste Verbindung, um das Headset einzuschalten. Die LED blinkt 3-mal blau.
- > Halten Sie gleichzeitig die Taste Verbindung und Stummschaltung gedrückt, bis die LED abwechselnd blau/rot blinkt. Lassen Sie die Tasten los.

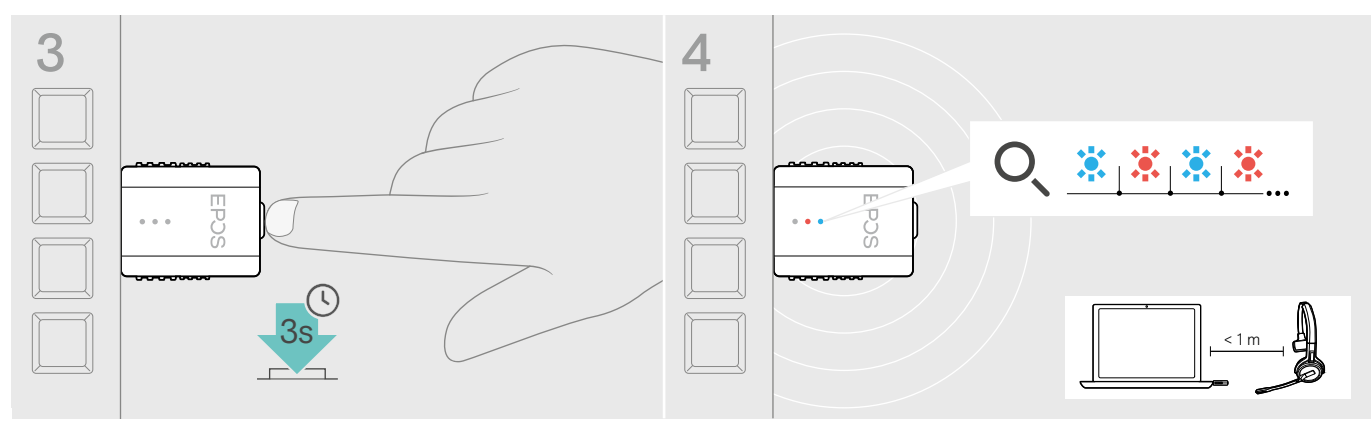

> Halten Sie die Taste des Dongles für 3 Sekunden gedrückt. Die LED blinkt abwechselnd blau und rot.

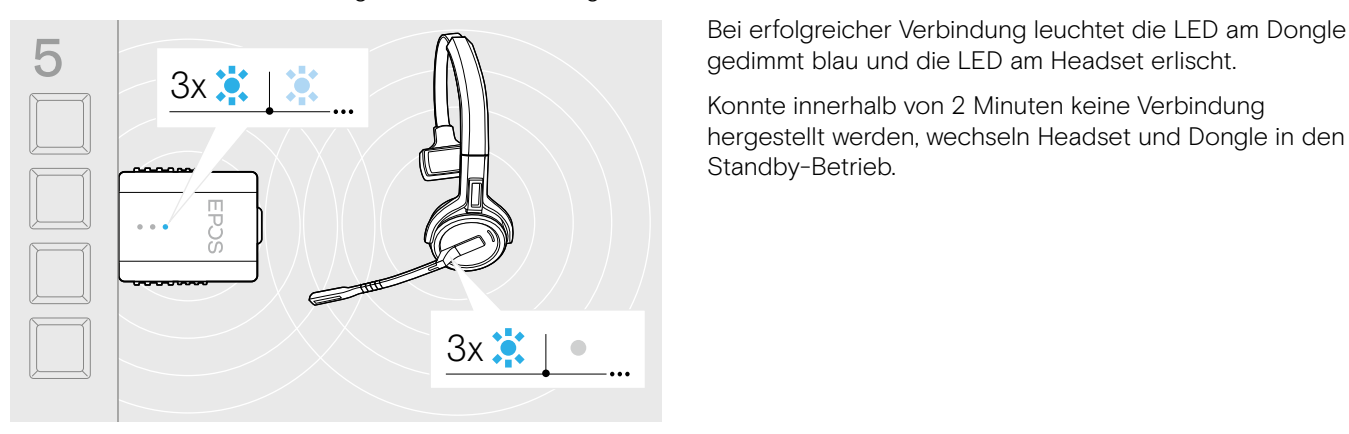

gedimmt blau und die LED am Headset erlischt.

Konnte innerhalb von 2 Minuten keine Verbindung hergestellt werden, wechseln Headset und Dongle in den Standby-Betrieb.

## <span id="page-10-1"></span><span id="page-10-0"></span>Headset SDW 10 HS zusammenbauen und tragen

Sie können das Headset entweder mit dem Kopfbügel, dem Ohrbügel oder dem Nackenbügel tragen.

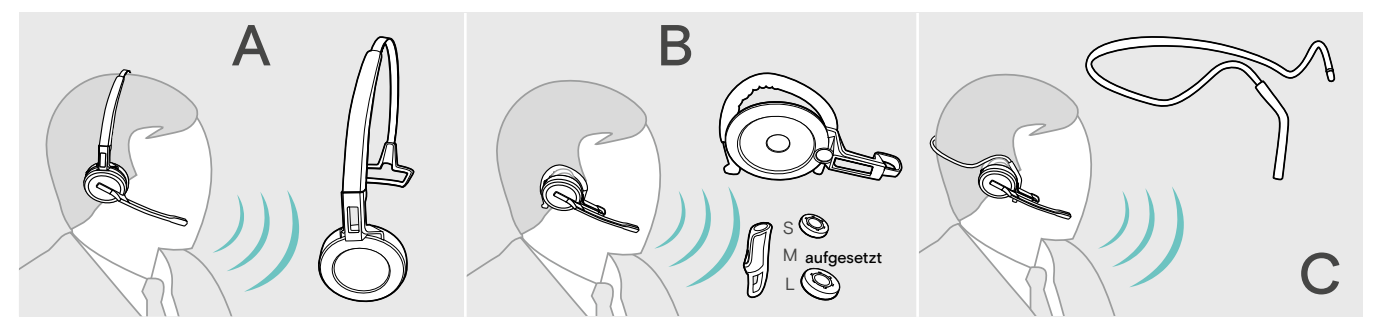

> Entfernen Sie vor dem Zusammenbau die Aufkleber, die das Einsetzen des Ladestifts zeigen.

## Headset mit Kopfbügel verwenden

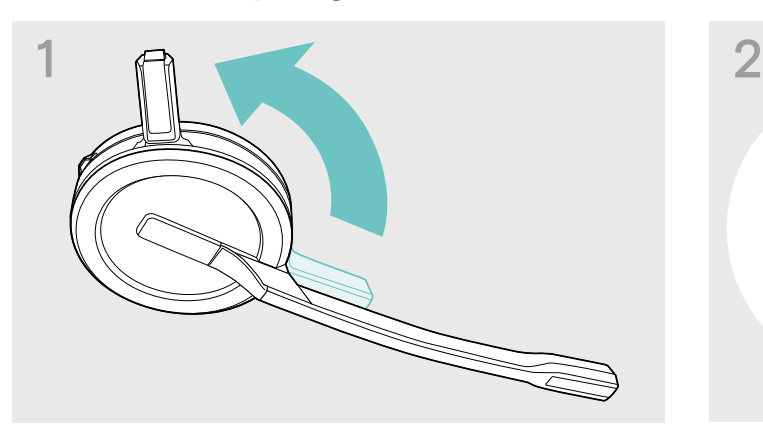

> Drehen Sie den Ladestift des Headsets vom Mikrofonarm weg.

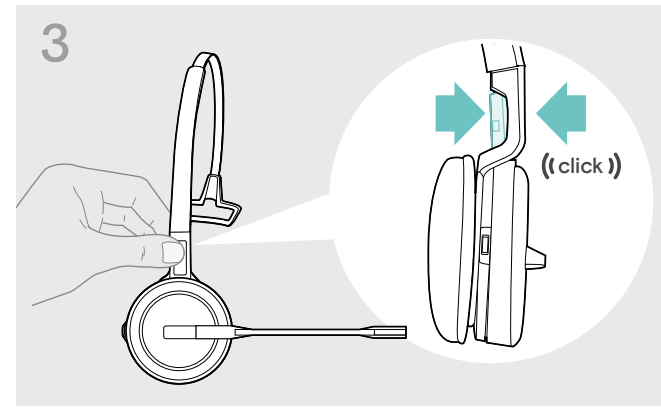

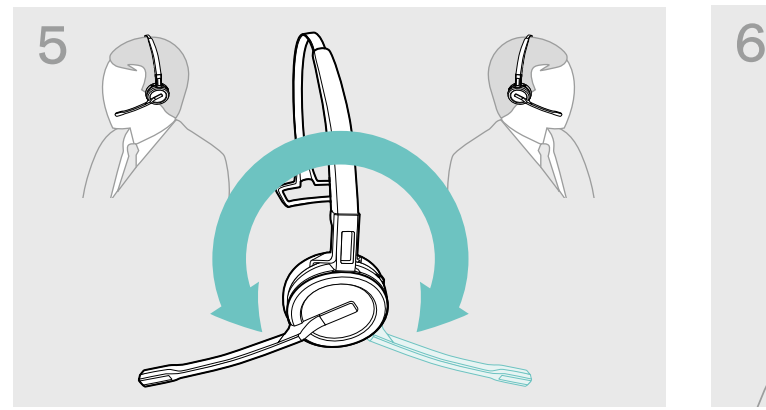

> Drehen Sie den Mikrofonarm, um die Trageseite zu wechseln.

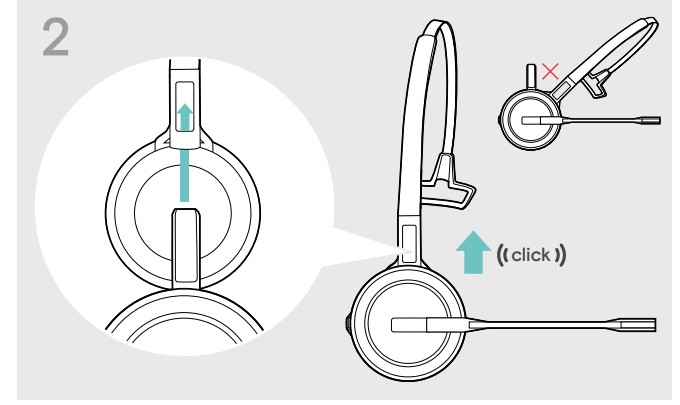

> Schieben Sie den Ladestift in die Halterung des Kopfbügels.

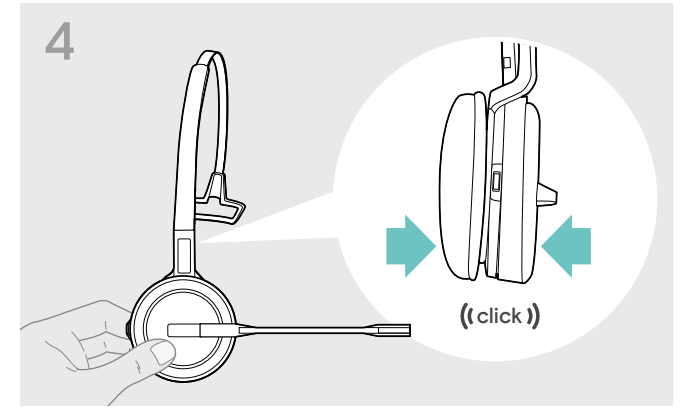

> Rasten Sie den Ladestift am Kopfbügel ein. > > Rasten Sie das Headset im runden Bereich des Kopfbügels ein.

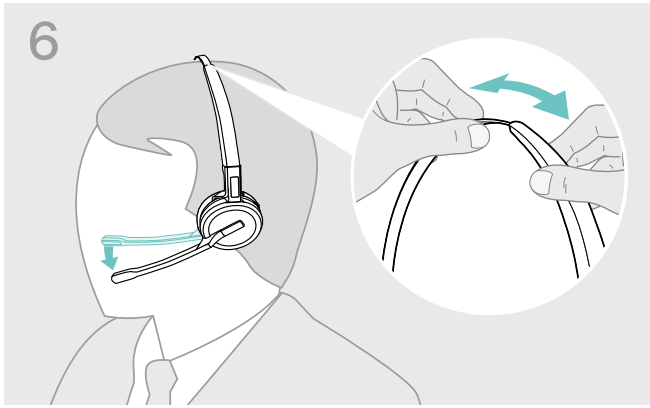

> Stellen Sie das Headset so ein, dass das Ohrpolster angenehm auf Ihrem rechten oder linken Ohr aufliegt.

## <span id="page-11-0"></span>Headset mit Ohrbügel verwenden

Ohrbügel und Headset zusammenbauen

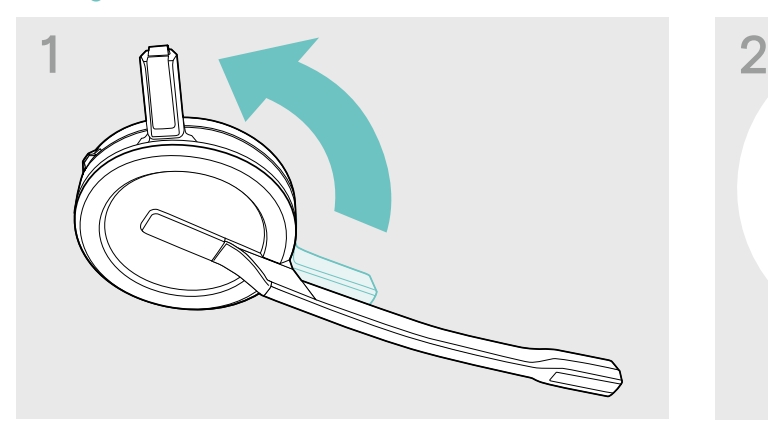

> Drehen Sie den Ladestift des Headsets vom Mikrofonarm weg.

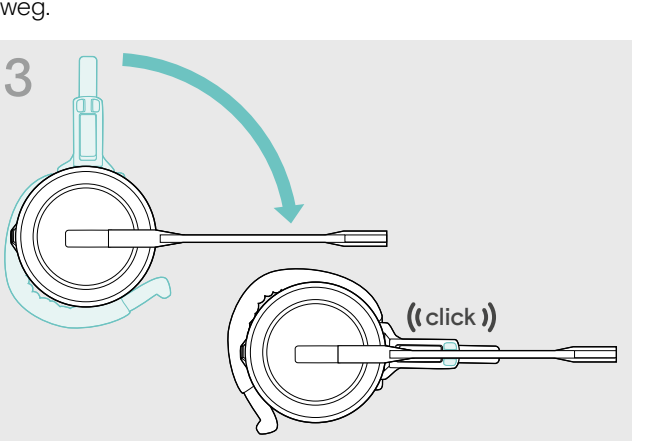

> Drehen Sie den Mikrofonarm, um ihn am Tragestiladapter einzurasten.

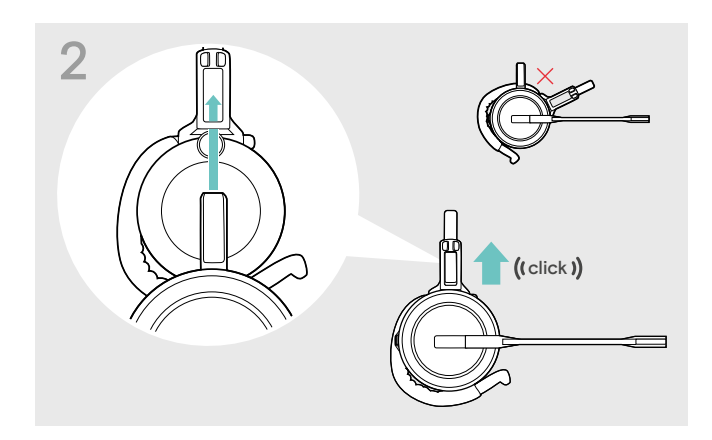

> Schieben Sie den Ladestift in die Halterung des Tragestiladapters.

Ohrbügel für optimalen Tragekomfort anpassen

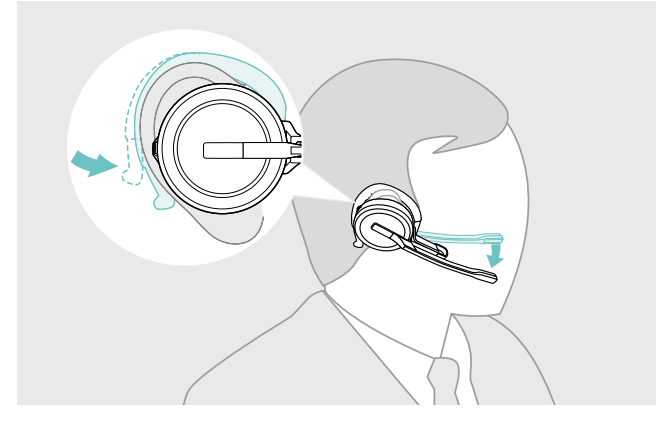

- > Legen Sie den Ohrbügel um Ihr Ohr und achten Sie darauf, dass der Ohrstecker im Ohr sitzt.
- > Formen Sie den flexiblen Ohrbügel so, dass das Headset angenehm und sicher sitzt.

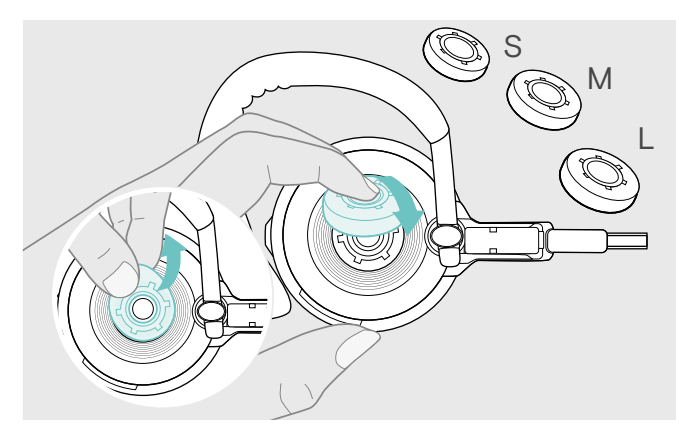

> Wechseln Sie den Ohrstecker für einen optimalen Sitz – wenn nötig.

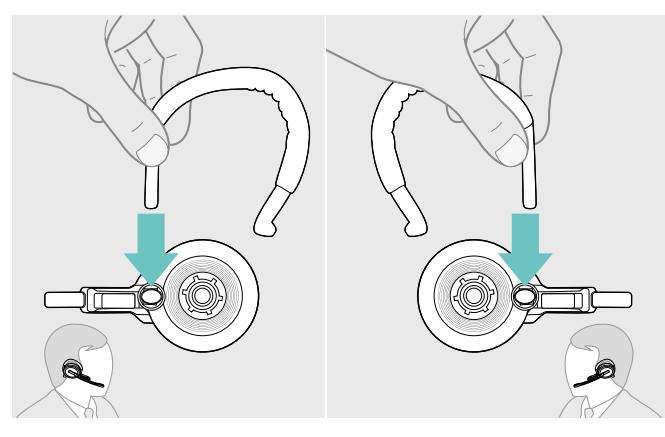

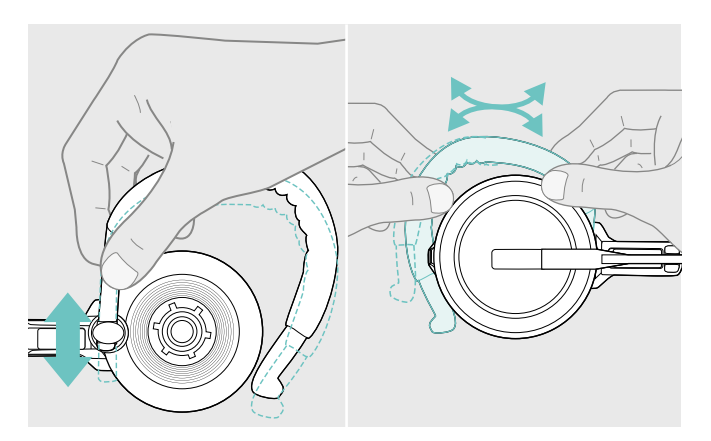

> Passen Sie die Höhe und Form des Ohrbügels an.

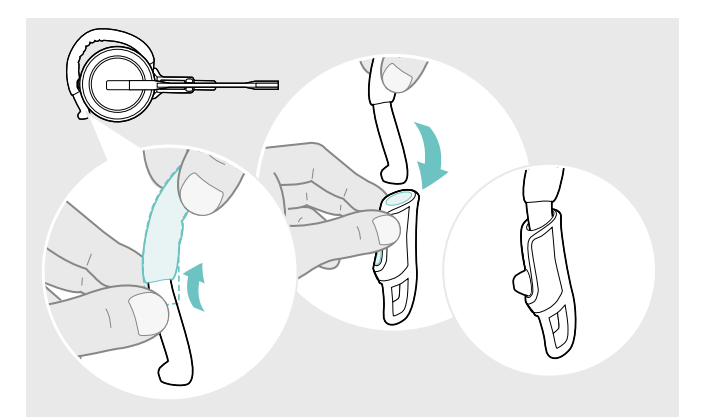

> Fädeln Sie für einen optimalen Sitz den Ohrbügel-Stabilisator auf – wenn nötig.

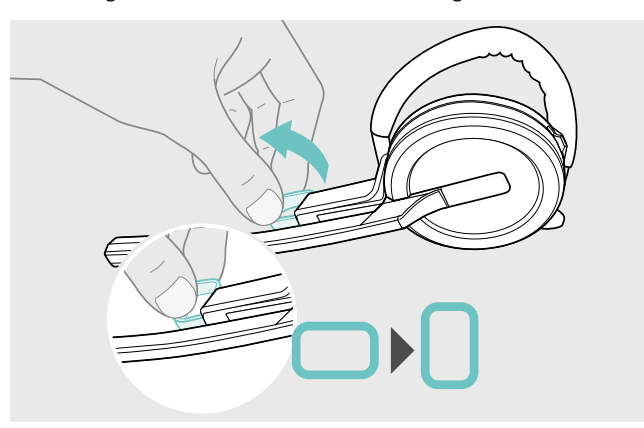

> Wechseln Sie die Trageseite - wenn nötig. <br>
> Drehen sie den Abstandshalter, um den Abstand zwischen dem Mikrofon und Ihrem Mund anzupassen – wenn nötig.

## <span id="page-13-0"></span>Headset mit Nackenbügel verwenden

Nackenbügel und Headset zusammenbauen

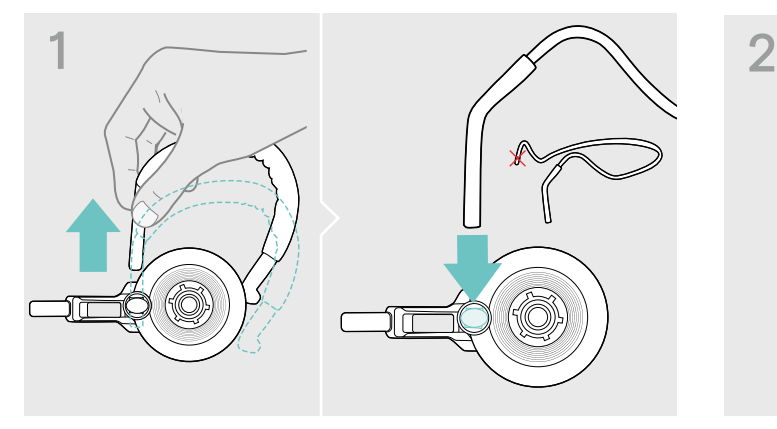

> Ziehen Sie den Ohrbügel aus dem Tragestiladapter und setzen Sie stattdessen den Nackenbügel ein. Achten Sie darauf, dass sich die Halterung des Nackenbügels an der eingesteckten Seite befindet.

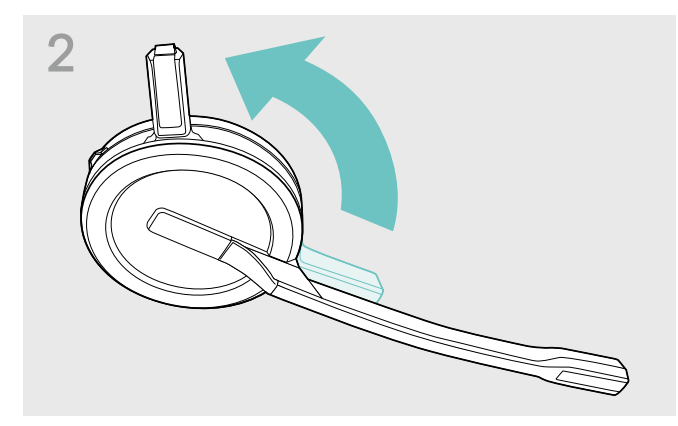

> Drehen Sie den Ladestift des Headsets vom Mikrofonarm weg.

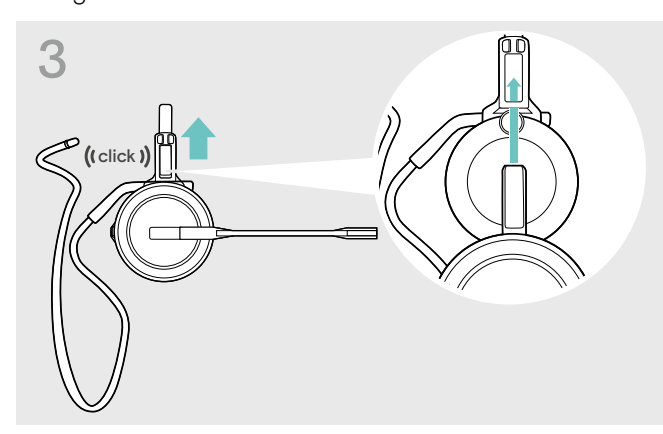

> Schieben Sie den Ladestift in die Halterung des Tragestiladapters.

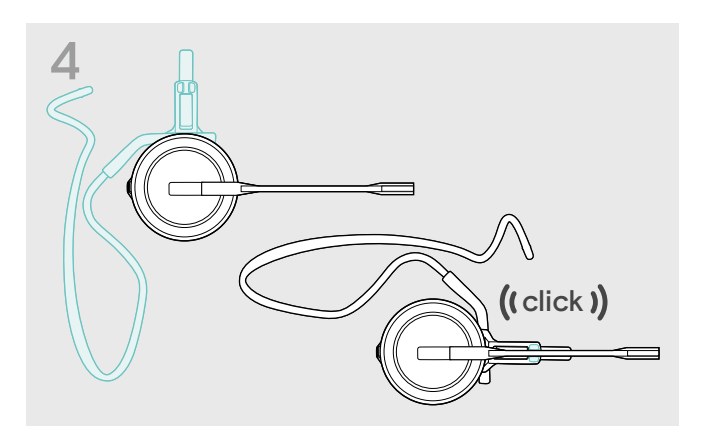

> Drehen Sie den Mikrofonarm, um ihn am Tragestiladapter einzurasten.

#### Nackenbügel für optimalen Tragekomfort anpassen

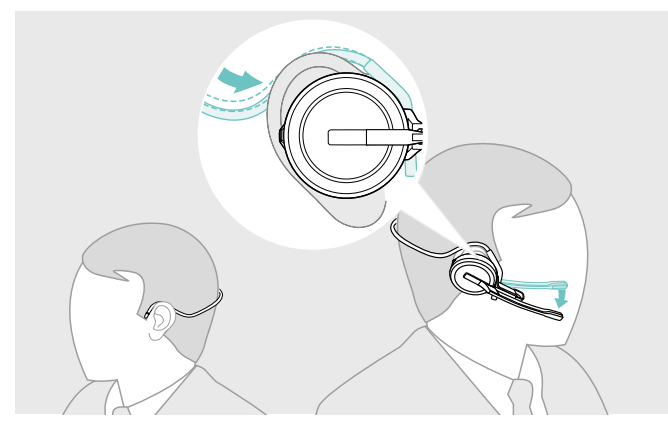

> Legen Sie den Nackenbügel um Ihren Hals und über beide Ohren. Achten Sie darauf, dass der Ohrstecker im Ohr sitzt.

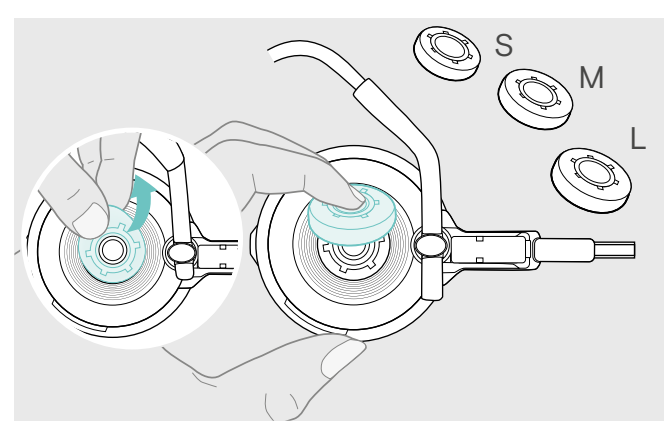

> Wechseln Sie den Ohrstecker für einen optimalen Sitz – wenn nötig.

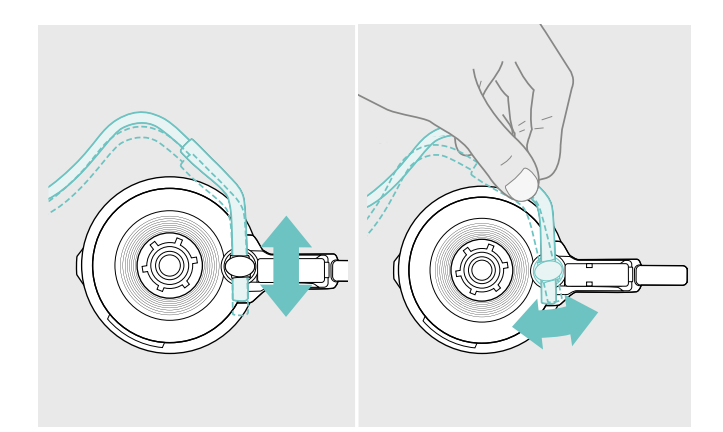

> Passen Sie die Höhe und den Winkel des Nackenbügels an.

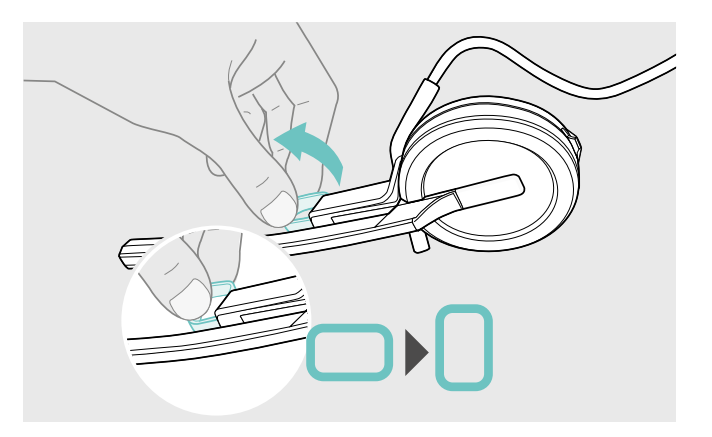

> Drehen sie den Abstandshalter, um den Abstand zwischen dem Mikrofon und Ihrem Mund anzupassen – wenn nötig.

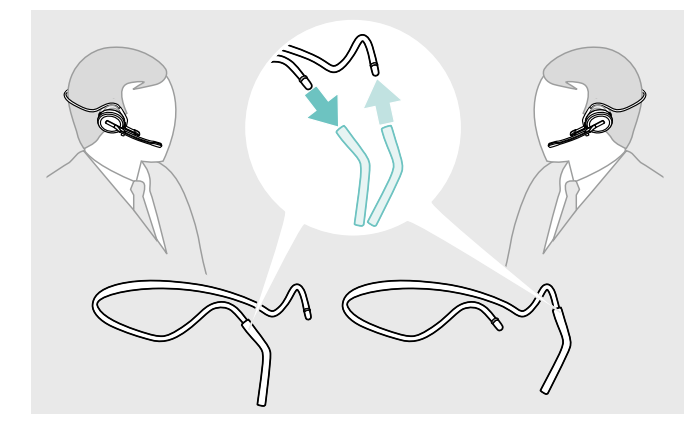

> Wechseln Sie die Trageseite – wenn nötig.

### <span id="page-15-1"></span><span id="page-15-0"></span>Kopfbügel, Ohrbügel oder Nackenbügel abnehmen

#### VORSICHT

#### Schäden am Produkt durch falsche Handhabung!

Liegen Ladestift und Mikrofonarm beim Auseinanderbauen direkt übereinander, können diese brechen.

> Drehen Sie den Ladestift, wie gezeigt.

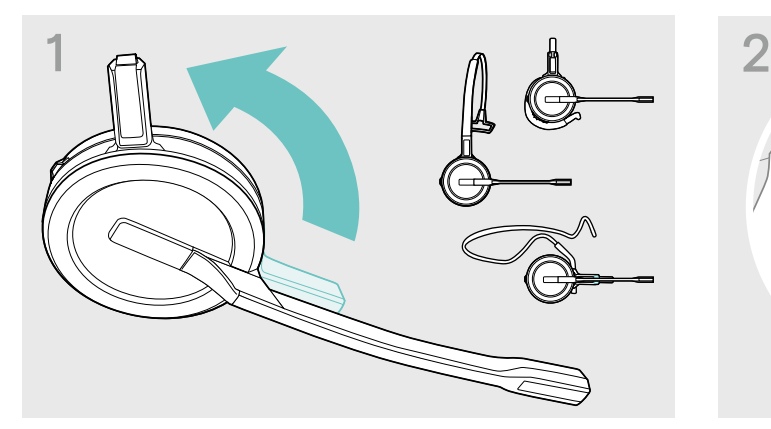

> Drehen Sie Halterung mit den Ladekontakten vom Mikrofonarm weg.

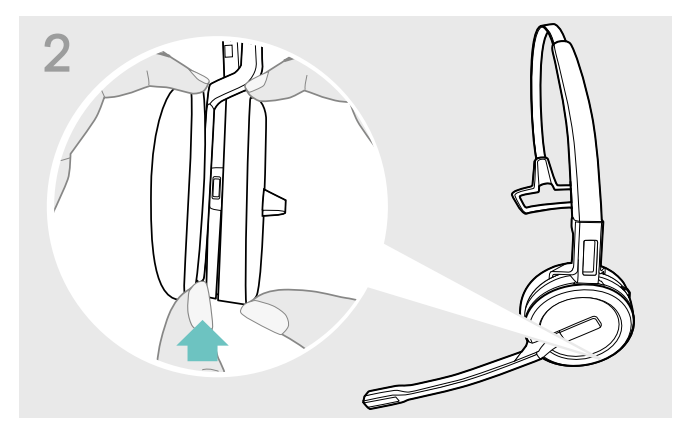

- > Halten Sie mit einer Hand das Headset fest.
- > Schieben Sie einen Finger der anderen Hand in die kleine Aussparung am Kopfbügel oder Tragestiladapter.

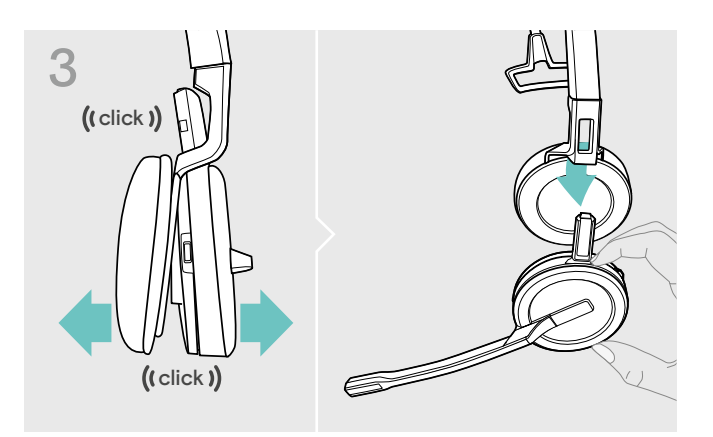

- > Ziehen Sie die zwei Teile auseinander. Das Headset löst sich und Sie hören ein Klicken.
- > Nehmen Sie das Headset aus der Halterung.

## <span id="page-16-0"></span>Headset SDW 30 HS | SDW 60 HS anpassen und tragen

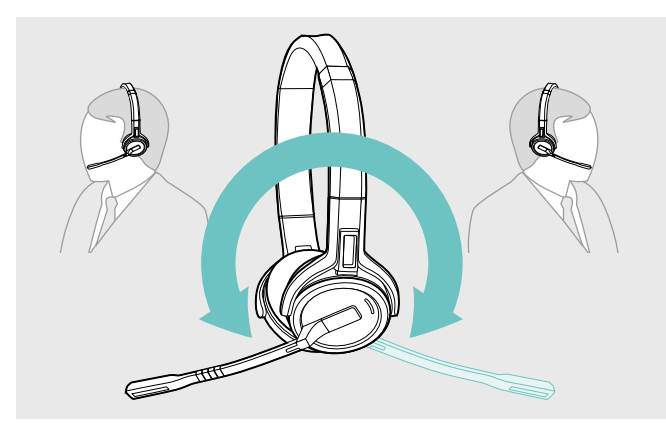

> Drehen Sie den Mikrofonarm, um die Trageseite zu wechseln.

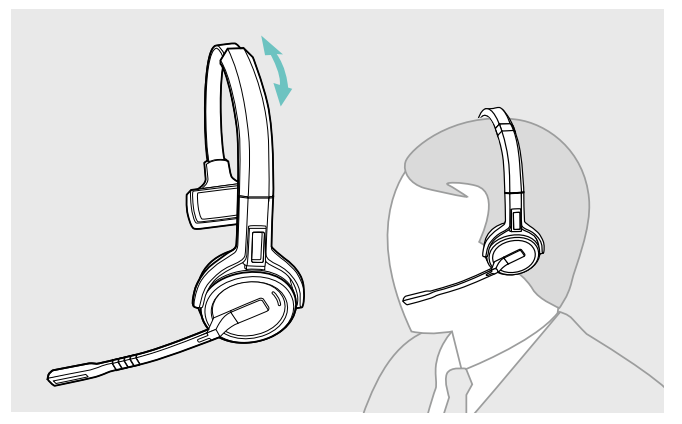

> Stellen Sie das Headset so ein, dass das Ohrpolster angenehm auf Ihrem rechten oder linken Ohr aufliegt.

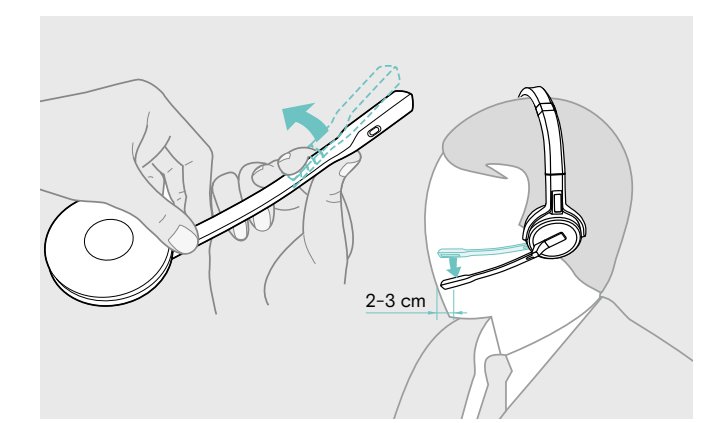

> Biegen und drehen Sie den Mikrofonarm so, dass das Mikrofon ca. 2 cm vom Mundwinkel entfernt ist.

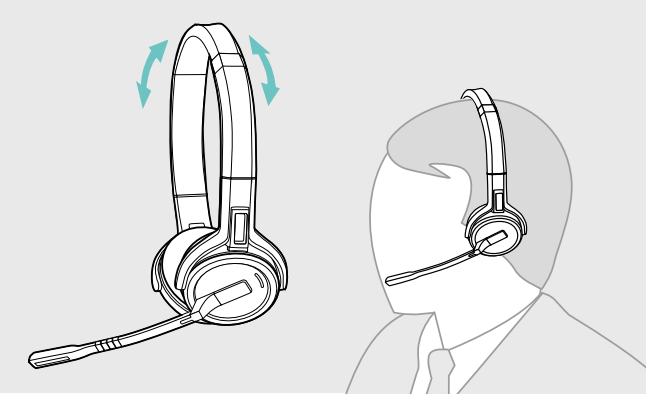

> Stellen Sie das Headset so ein, dass die Ohrpolster angenehm auf beiden Ohren aufliegen.

## <span id="page-17-0"></span>Headset mit Namensschild kennzeichnen

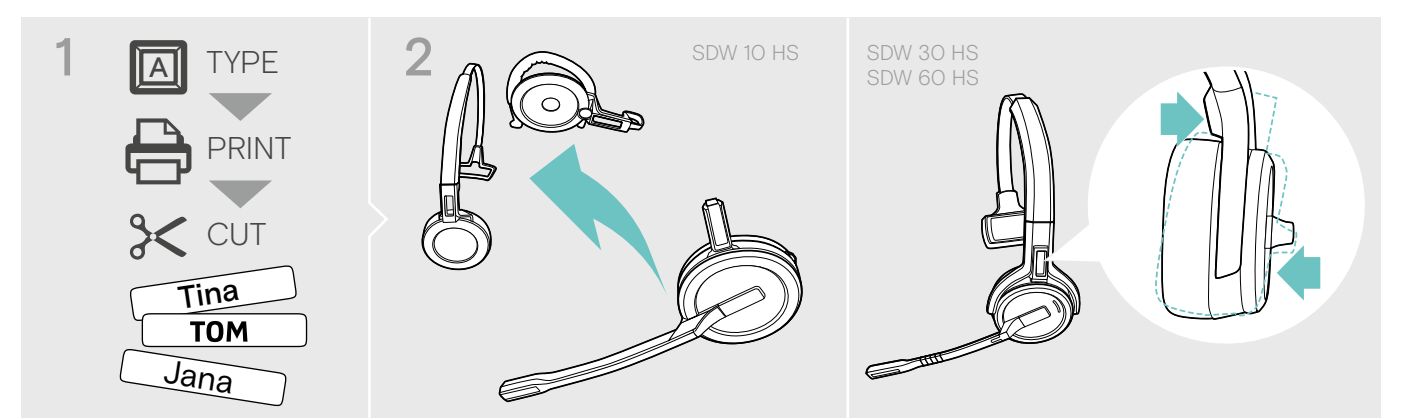

#### SDW 10 HS:

> Nehmen Sie den Kopfbügel oder Tragestiladapter vom Headset ab (siehe Seite [15](#page-15-1)).

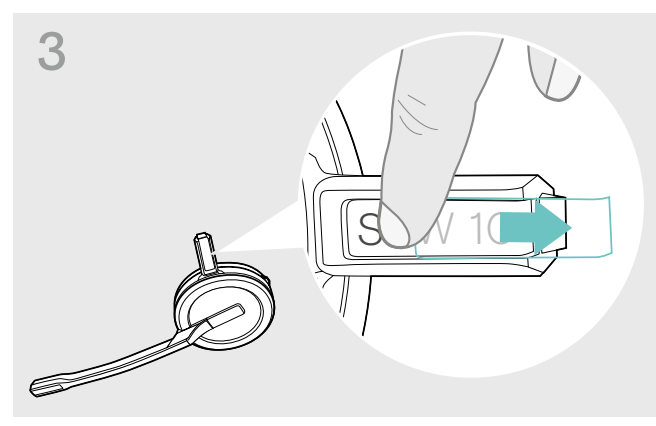

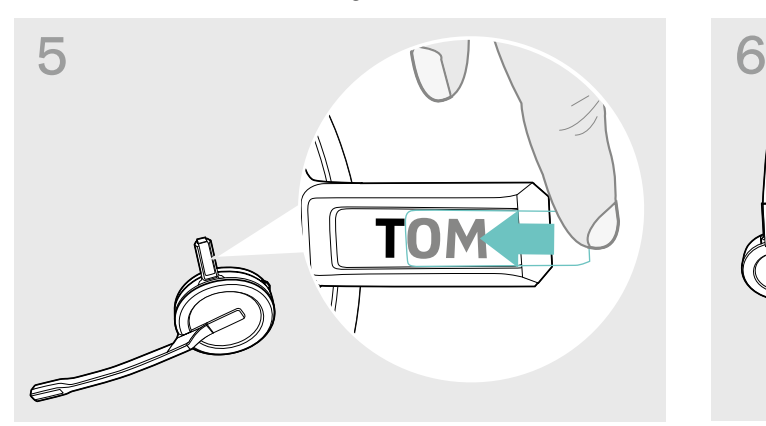

> Schieben Sie die Abdeckung in die Halterung. SDW 10 HS:

#### SDW 30 HS | SDW 60 HS:

> Neigen Sie die Hörermuschel mit dem Mikrofonarm, wie gezeigt.

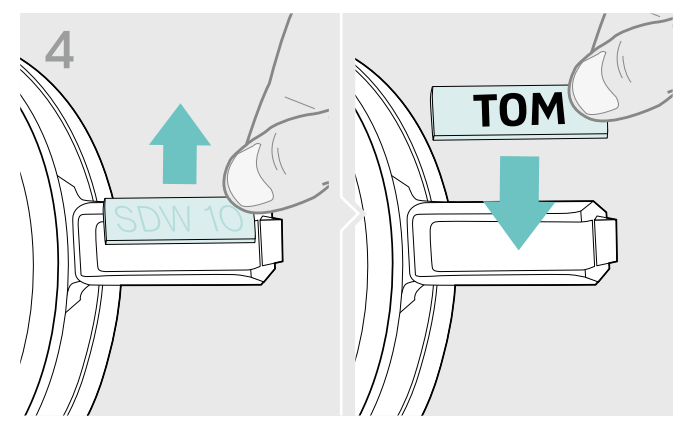

> Schieben Sie die Abdeckung heraus. > > Wechseln Sie das Namensschild aus.

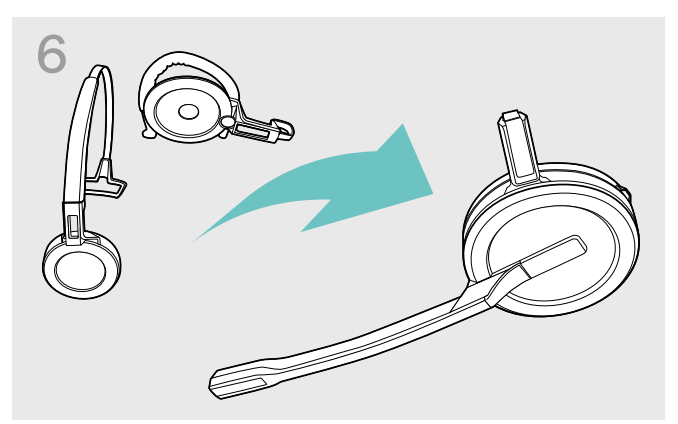

> Bauen Sie das Headset mit dem Kopfbügel oder Tragestiladapter wieder zusammen (siehe Seite [10](#page-10-1)).

## <span id="page-18-0"></span>Headset einstellen und verwenden

### <span id="page-18-1"></span>Headset einschalten

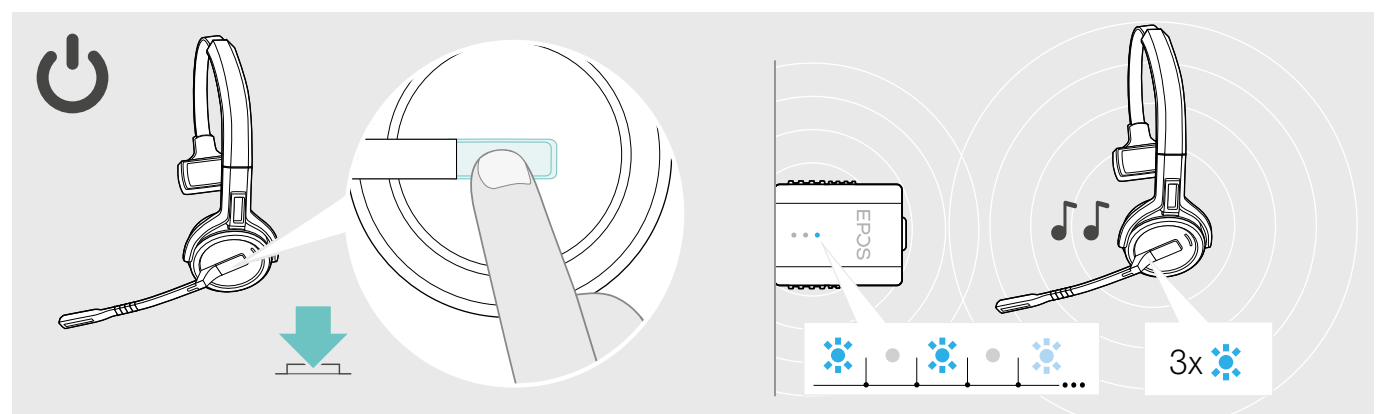

#### > Drücken Sie die Taste Verbindung.

Das Headset schaltet sich ein und sucht nach dem Dongle\*. Bei erfolgreicher Verbindung hören Sie zwei aufeinanderfolgende Töne. Die Headset-LED blinkt 3-mal blau und die Dongle-LED leuchtet gedimmt blau.

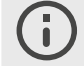

\*Wurde das Headset zuletzt mit einer Basisstation verwendet, sucht es nach der Basisstation statt dem Dongle. Wie Sie die Suche auf den Dongle umstellen, erfahren Sie auf Seite [26](#page-26-1).

### <span id="page-18-2"></span>Headset ausschalten

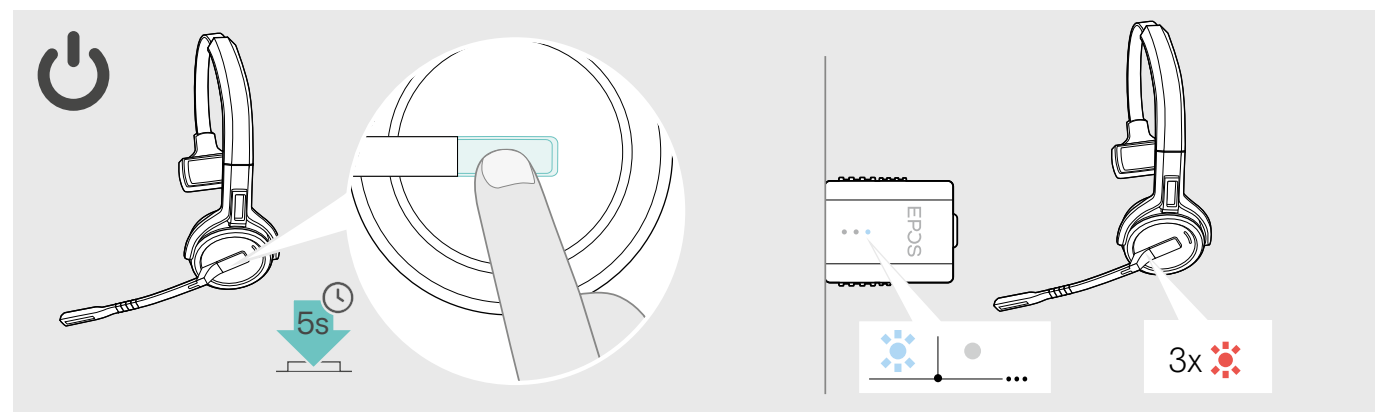

> Drücken Sie die Taste Verbindung für 5 Sekunden. Das Headset schaltet sich aus. Die LED am Headset blinkt 3-mal blau und die Dongle LED erlischt.

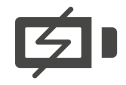

Um sicherzustellen, dass das Headset bei Bedarf vollständig geladen ist:

> Docken Sie es an das Ladekabel oder die optionale Ladestation CH 30\* an (siehe Seite [24](#page-24-2)).

### <span id="page-19-1"></span><span id="page-19-0"></span>Lautstärke einstellen

## VORSICHT

Gefahr von Schäden am Gehör!

Hohe Lautstärke, die über längere Zeit auf Ihre Ohren einwirkt, kann zu dauerhaften Hörschäden führen.

- > Stellen Sie eine niedrige Lautstärke ein, bevor Sie das Headset aufsetzen.
- > Setzen Sie sich nicht ständig hoher Lautstärke aus.

#### Wiedergabelautstärke einstellen

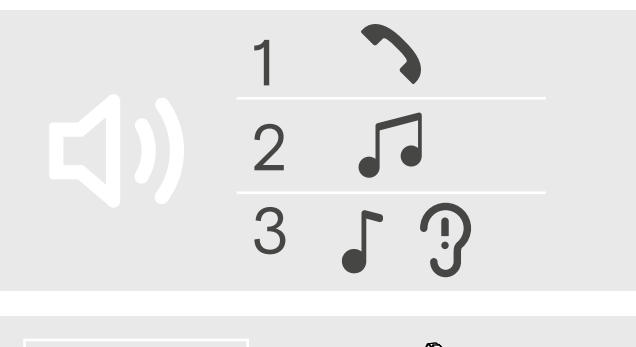

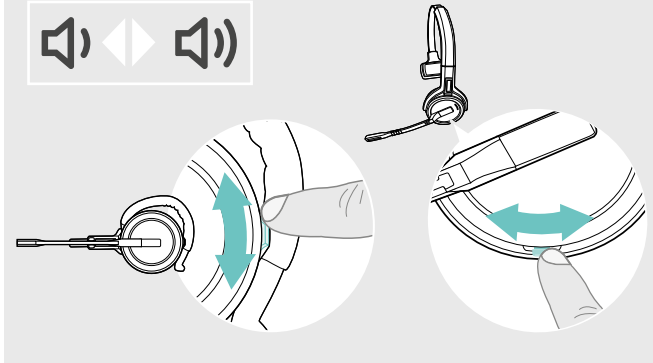

Sie können die Wiedergabelautstärke des Headsets für drei Situationen getrennt voneinander einstellen:

- 1. Lautstärke für Telefonate: während eines Gesprächs
- 2. Lautstärke für Medien: während der Medienwiedergabe
- 3. Lautstärke für Klingelton, Töne und Sprachmeldungen: im Ruhemodus – kein Telefonat, keine Medienwiedergabe

Die Richtung der Lautstärketasten kann getauscht werden.

Um die Lautstärke für Telefonate und Audiowiedergabe anzupassen:

- > Rufen Sie jemanden an (siehe Seite [21](#page-21-1)).
- > Drücken Sie die Taste Lautstärke, um die Lautstärke anzupassen.

Um die Lautstärke für Klingeltöne, Töne und Sprachmeldungen anzupassen:

- > Stellen Sie sicher, dass sich das Headset im Ruhemodus befindet – kein Telefonat, keine Medienwiedergabe.
- > Drücken Sie die Taste Stummschaltung & Lautstärke, um die Lautstärke anzupassen.

Sie hören die Sprachmeldung "Volume min" oder "Volume max", wenn Sie die minimale oder maximale Lautstärke erreicht haben. Wenn die Sprachmeldungen deaktiviert sind, hören Sie jeweils einen Quittungston.

Lautstärke des Headset-Mikrofons für Softphones einstellen

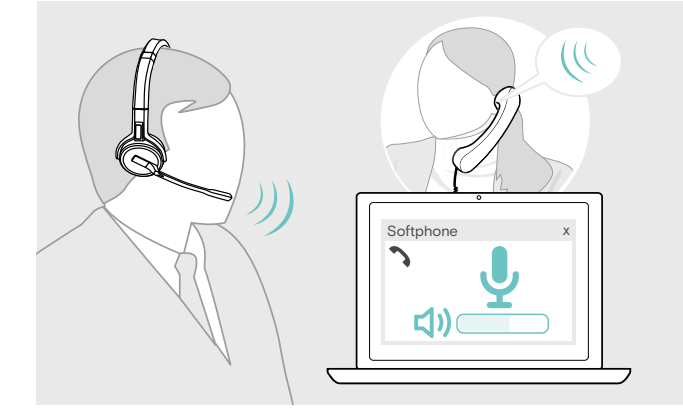

- > Rufen Sie über jemanden an, der Ihnen hilft, die Mikrofonlautstärke korrekt einzustellen
- > Ändern Sie die Mikrofonlautstärke in Ihrer Softphone\* und / oder Ihrer Computer-Audio-Anwendung. \*Aktivieren Sie die Option "Mikrofonempfindlichkeit automatisch anpassen" – wenn vorhanden.

#### <span id="page-20-2"></span><span id="page-20-0"></span>Richtung der Lautstärketasten tauschen

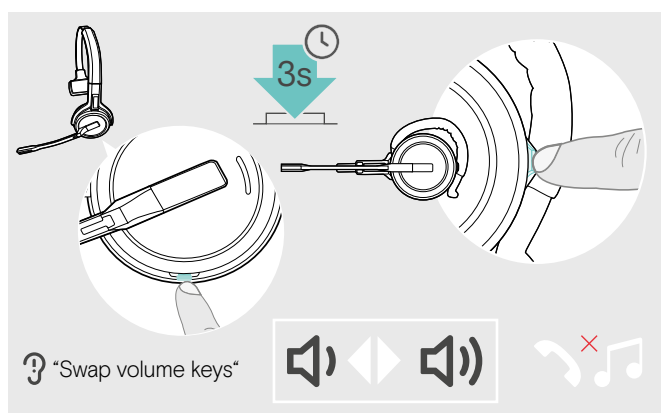

#### <span id="page-20-1"></span>Mikrofon des Headsets stummschalten

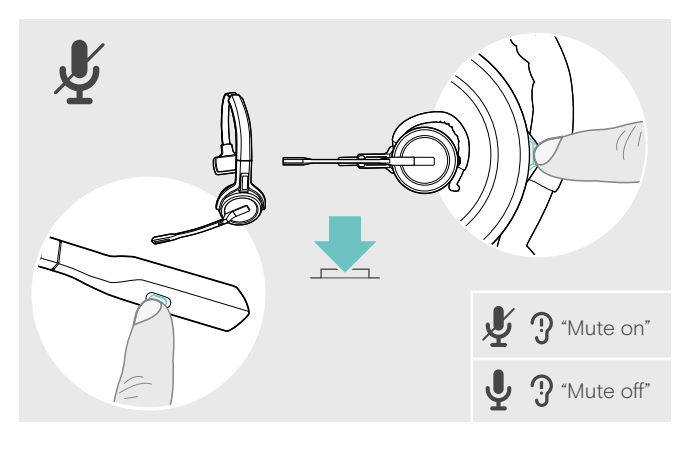

Die Richtung der Lautstärketaste lässt sich tauschen, wenn Sie beispielsweise das Headset auf dem anderen Ohr tragen wollen.

> Halten Sie im Ruhemodus – kein Telefonat, keine Medienwiedergabe – die Taste Stummschaltung & Lautstärke gedrückt. Die Belegung der Taste wird getauscht. Sie hören die Sprachmeldung "swap volume keys".

> Drücken Sie am Headset die Taste Stummschaltung & Lautstärke ODER

die Taste Stummschaltung am Mikrofonarm für SDW 30 HS | SDW 60 HS.

Das Mikrofon wird:

- stummgeschaltet: Sie hören die Sprachmeldung: "Mute on". Die Dongle LED blinkt rot.
- wieder eingeschaltet: Sie hören die Sprachmeldung: "Mute off". Die Dongle LED leuchtet gedimmt blau.

## <span id="page-21-0"></span>Telefonate führen

Während eines Telefonats leuchtet die Dongle-LED blau und die Headset-LED rot.

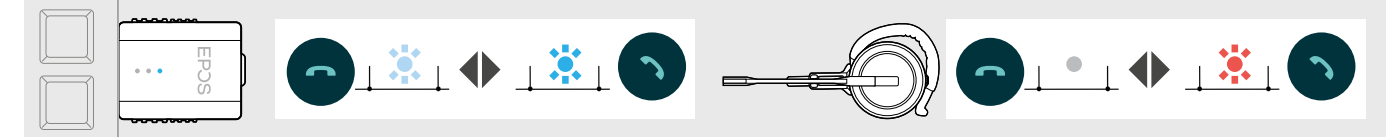

## <span id="page-21-1"></span>Anruf tätigen / beenden

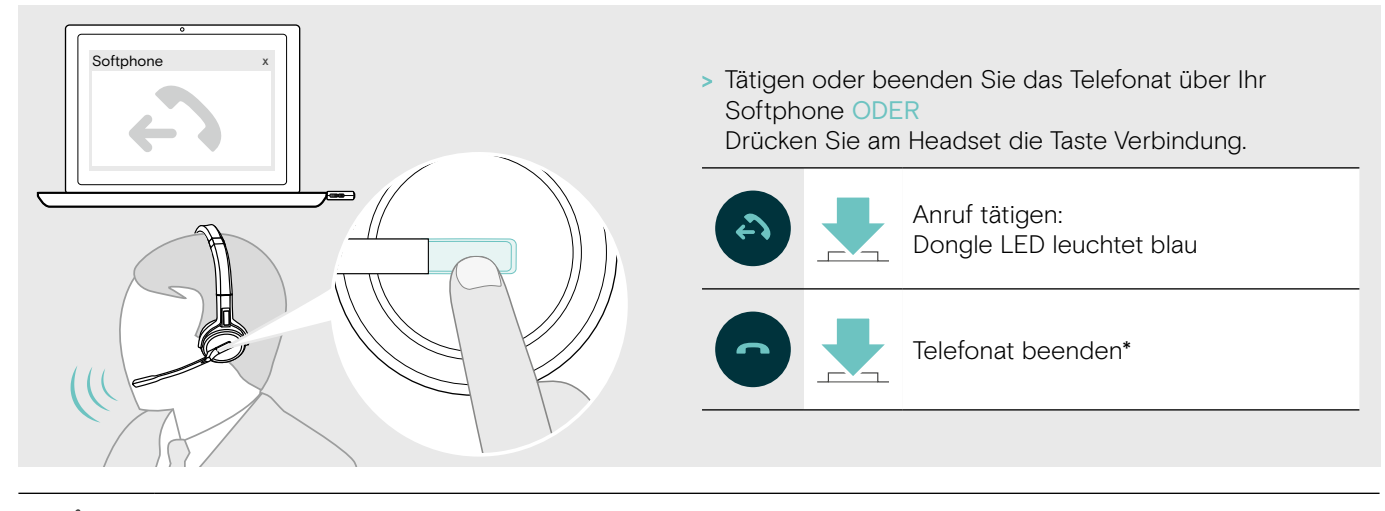

Um sicherzustellen, dass das Headset bei Bedarf vollständig geladen ist: > Docken Sie es an das Ladekabel oder die optionale Ladestation CH 30\* an (siehe Seite [24\)](#page-24-2).

## <span id="page-21-2"></span>Eingehenden Anruf annehmen / abweisen

Wenn Sie einen Anruf erhalten, hören Sie einen Klingelton im Headset und die LED blinkt blau.

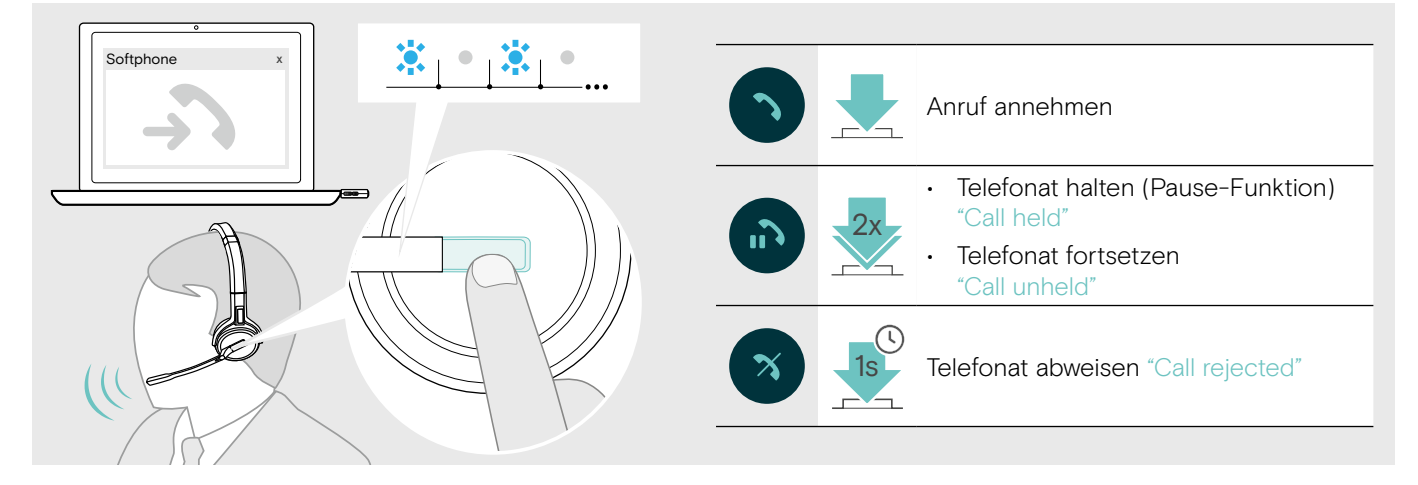

## <span id="page-22-2"></span><span id="page-22-0"></span>Wahlwiederholung\*

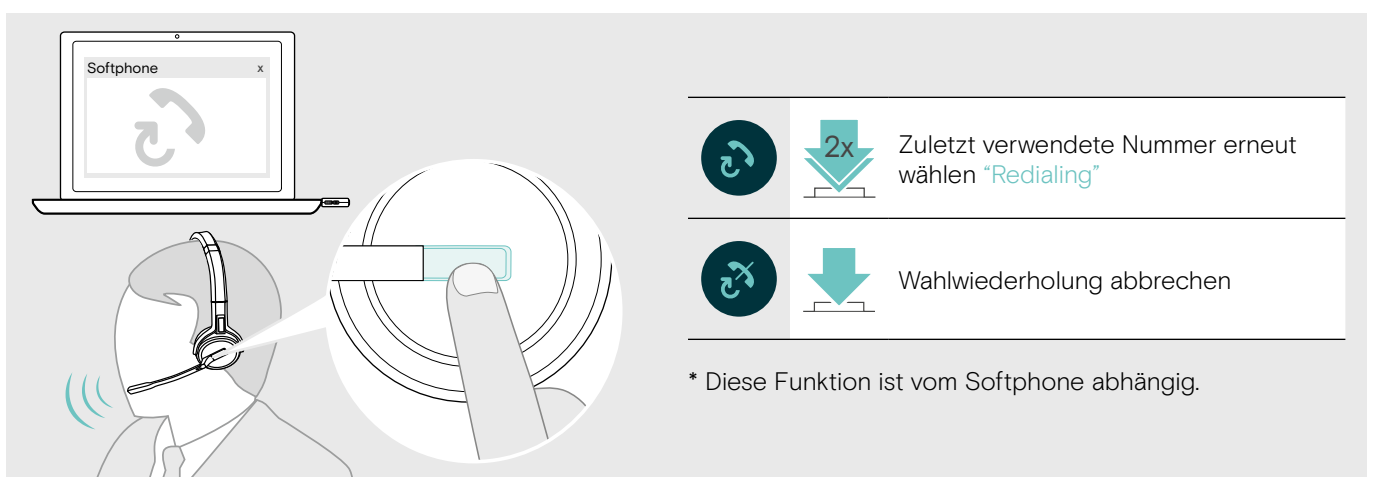

## <span id="page-22-1"></span>Zweiten Anruf verwalten – zweites Softphone

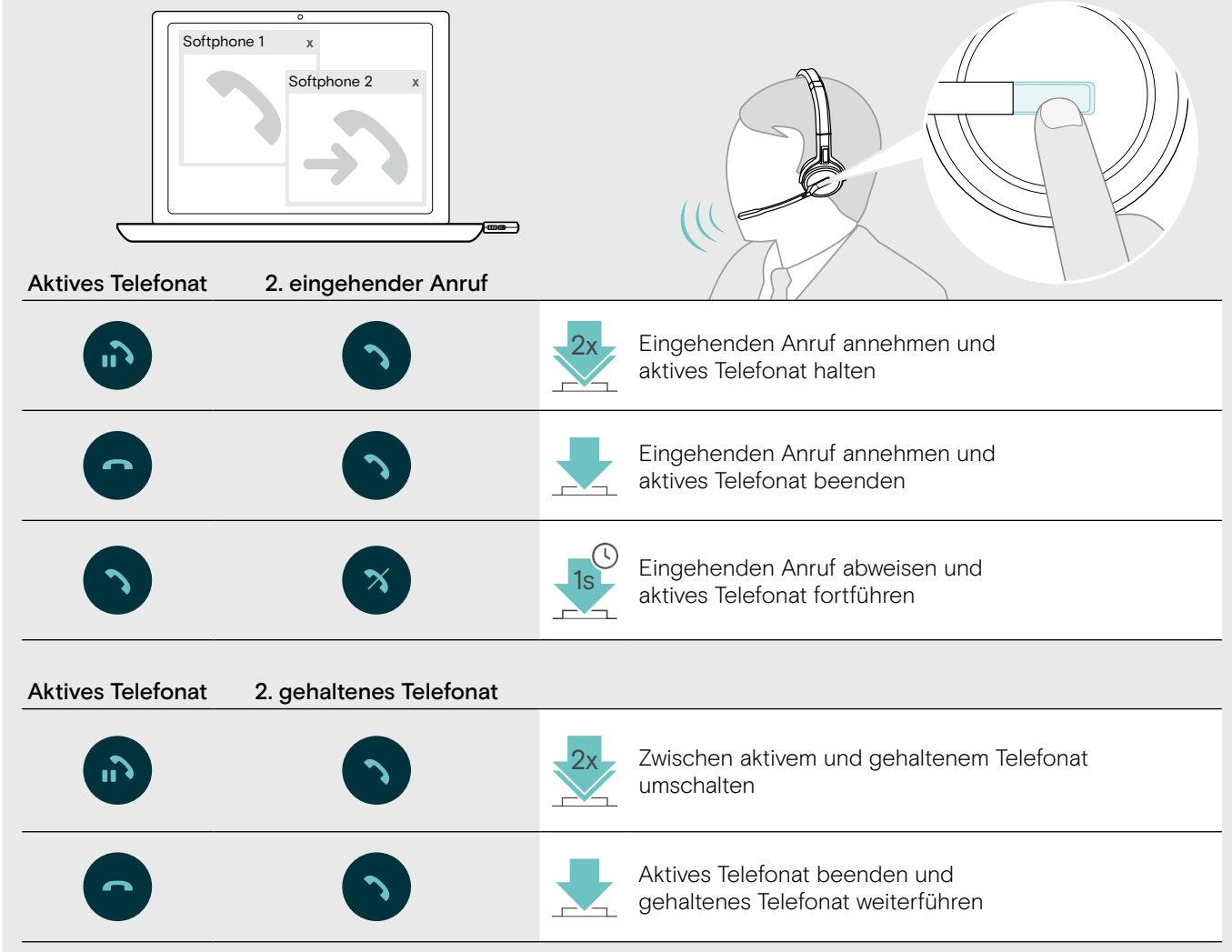

## <span id="page-23-1"></span><span id="page-23-0"></span>Headset und Dongle mit Microsoft® Teams verwenden

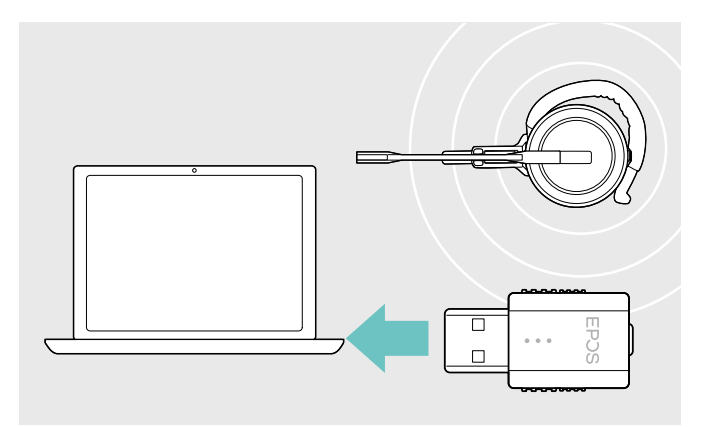

Um das Headset mit Microsoft Teams zu verwenden:

> Stecken Sie den Dongle in den USB-Anschluss Ihres Computers - siehe Seite [9](#page-9-2). Wenn Microsoft Teams bereits läuft, leuchtet die weiße LED am Dongle.

Wenn Microsoft Teams nicht läuft, blinkt die weiße LED für ein paar Minuten und erlischt anschließend.

## Microsoft® Teams aufrufen und Meldungen prüfen

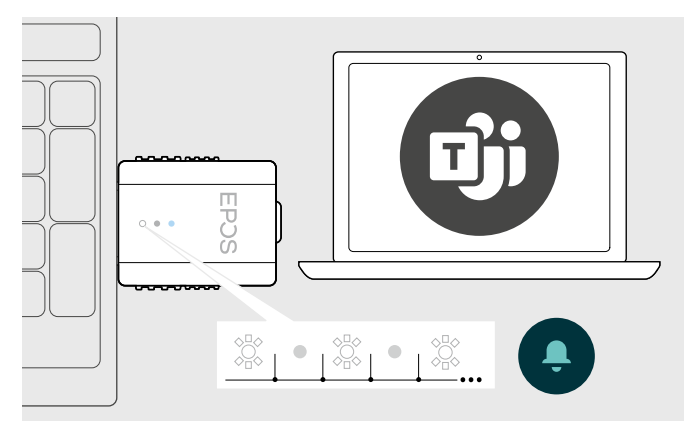

> Starten Sie Microsoft Teams auf Ihrem Computer. Der Dongle verbindet sich mit Microsoft Teams und die weiße LED leuchtet konstant.

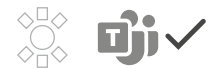

Die weiße LED pulsiert bei:

- Teilnahme an einer Besprechung,
- einer Sprachnachricht,
- einem versäumten Anruf

Um diese Meldungen zu prüfen oder Microsoft Teams in den Vordergrund Ihres Bildschirms zu bringen:

> Drücken Sie die Taste Verbindung/Teams an Ihrem Headset.

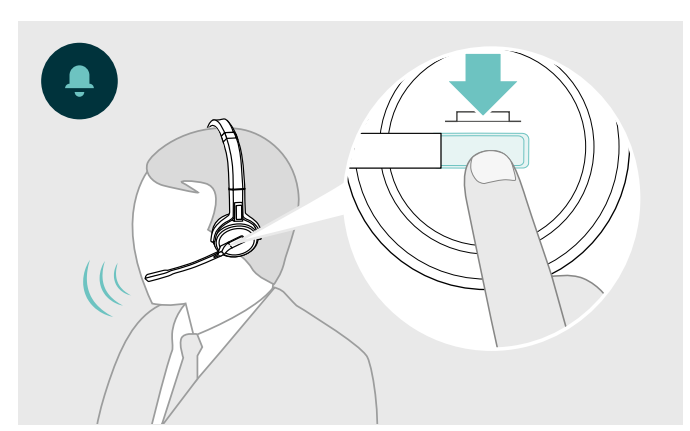

## <span id="page-24-0"></span>Zusätzliche Funktionen

### <span id="page-24-1"></span>Verbleibende Akkulaufzeit abfragen

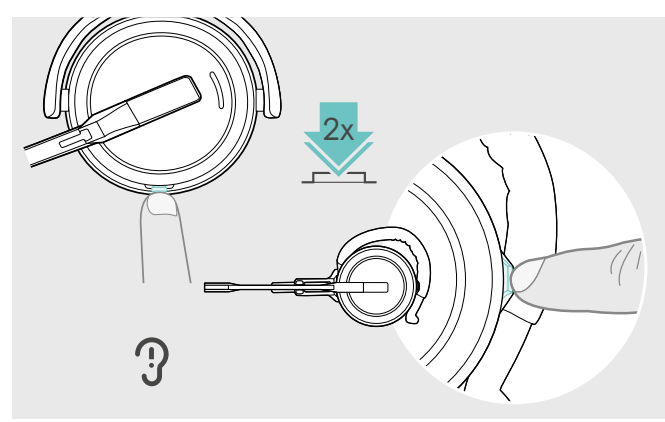

Sie können die verbleibende Akkulaufzeit jederzeit abfragen, außer während eines Telefonats oder wenn Sie Medien wiedergeben:

> Drücken Sie 2-mal die Taste Stummschaltung & Lautstärke am Headset. Die verbleibende Akkulaufzeit wird angesagt.

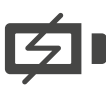

Kurz bevor der Akku leer ist (15 Minuten verbleibend), hören Sie im Headset die Sprachmeldung: "recharge headset".

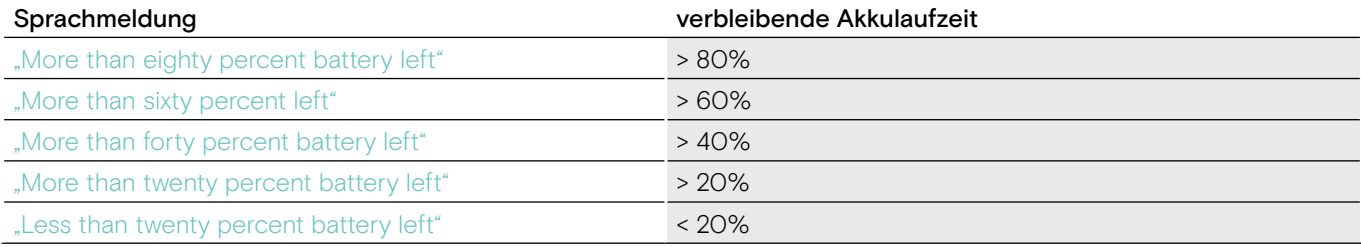

## <span id="page-24-2"></span>Headset laden

Um sicherzustellen, dass das Headset bei Bedarf vollständig geladen ist:

> Docken Sie es an das Ladekabel A oder die optionale Ladestation CH 30\* B an.

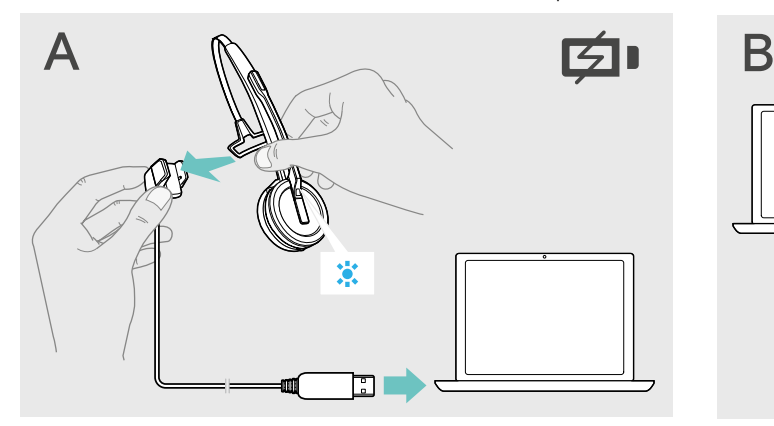

- > Verbinden Sie das Ladekabel mit Ihrem Computer.
- > Legen Sie das Headset in die Magnethalterung des Ladekabels.
- > Verbinden Sie die Ladestation mit Ihrem Computer.
	- > Legen Sie das Headset in die Magnethalterung der Ladestation CH 30.

Der Akku wird geladen. Die LED leuchtet blau, bis der Akku vollständig geladen ist.

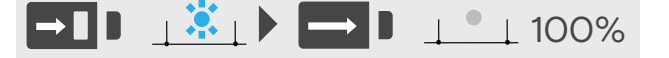

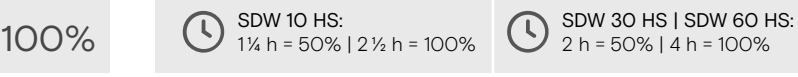

Wurde das Headset länger als 12 Stunden nicht verwendet, schaltet es sich aus, um den Akku zu schonen. Um das Headset wieder einzuschalten, drücken Sie die Taste Verbindung am Headset.

\*Eine Liste der Zubehörteile finden Sie unter eposaudio.com auf der Produktseite.

### <span id="page-25-2"></span><span id="page-25-0"></span>Wenn Sie die DECT-Reichweite verlassen

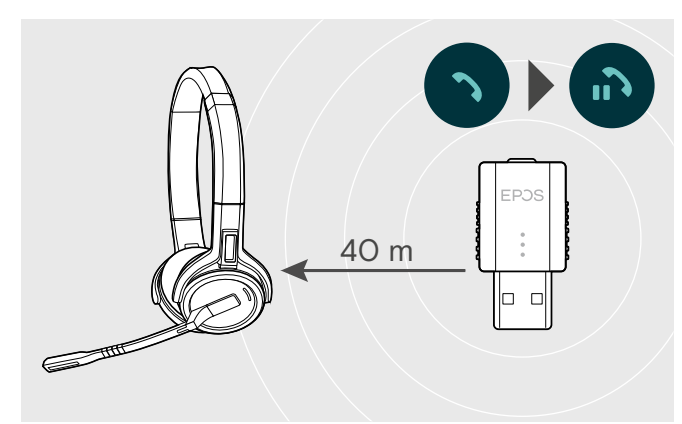

Die Reichweite zwischen DECT-Headset und Dongle beträgt in Bürogebäuden bis zu 40 m.

Wenn sich die Audioqualität während eines Telefonats verschlechtert oder die Verbindung vollständig abbricht, hören Sie im Headset die Sprachmeldung "device disconnected".

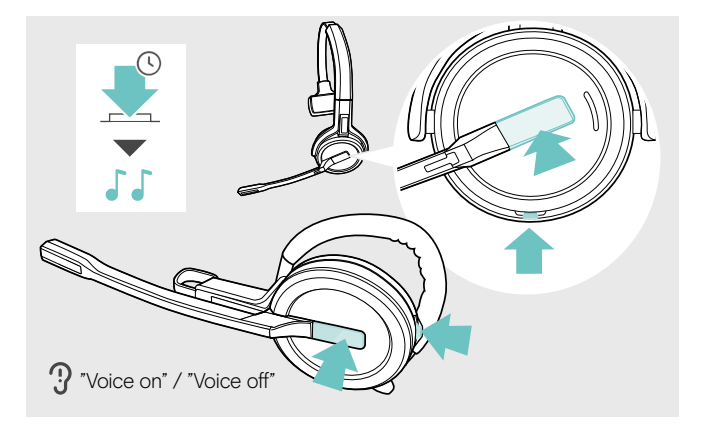

### <span id="page-25-1"></span>Sprachmeldungen aktivieren / deaktivieren

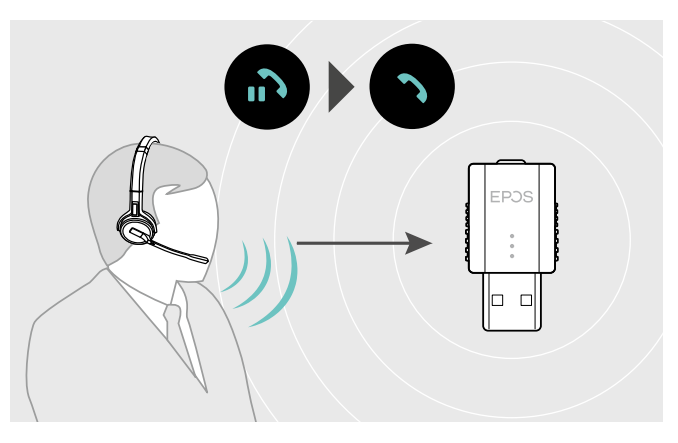

> Bewegen Sie sich zurück in die Funkreichweite des Dongles, um das Telefonat fortzuführen.

Wenn Ihr Softphone die Anrufsteuerung unterstützt, wird das aktuelle Telefonat 60 Sekunden nach Verlassen der Funkreichweite automatisch beendet.

> Halten Sie gleichzeitig die Taste Verbindung und die Taste Stummschaltung gedrückt, bis Sie 2 aufeinanderfolgende Töne hören. Lassen Sie die Tasten los.

Die Sprachmeldungen werden aktiviert oder deaktiviert und Sie hören die Sprachmeldung "Voice on" oder "Voice off".

Sind die Sprachmeldungen deaktiviert, gibt das Headset Quittungstöne aus.

### <span id="page-26-1"></span><span id="page-26-0"></span>Zwischen DECT-Dongle und Basisstation umschalten

Sie können Ihr Headset entweder mit einem DECT-Dongle oder an einer IMPACT SDW 5000-Basisstation verbinden.

Zwischen diesen beiden Geräten können Sie umschalten, wenn sich Ihr Headset im Ruhemodus befindet - kein Telefonat, keine Medienwiedergabe.

Von der Basisstation auf den DECT-Dongle umschalten

Das Headset muss am Dongle angemeldet sein (siehe Seite [9](#page-9-1)).

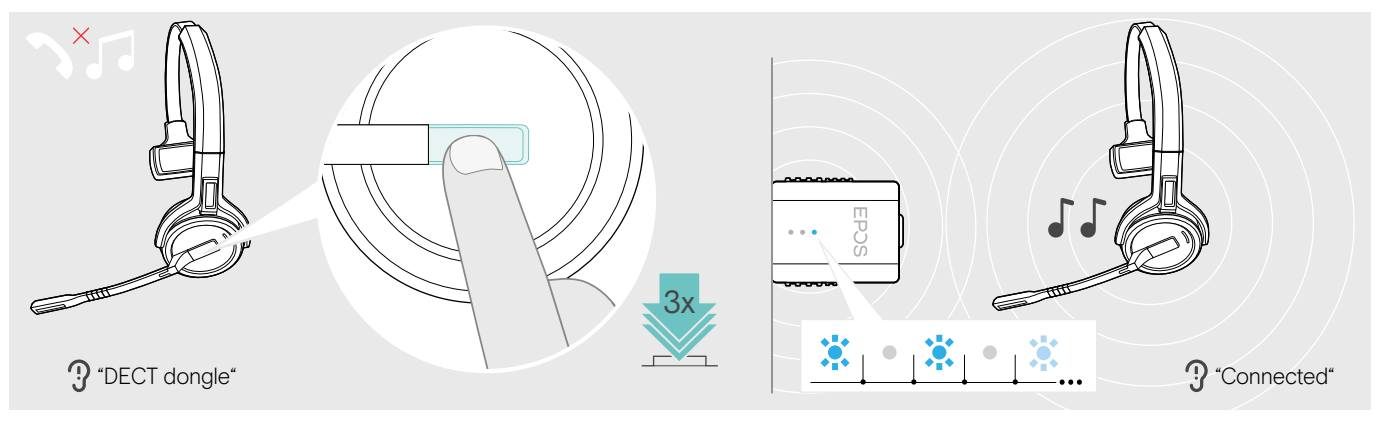

> Drücken Sie die Taste Verbindung 3-mal.

Sie hören die Sprachmeldung "DECT dongle" im Headset. Wenn die Sprachmeldungen deaktiviert sind, hören Sie stattdessen einen Quittungston.

Bei erfolgreicher Verbindung leuchtet die Dongle-LED gedimmt blau. Sie hören die Sprachmeldung "Connected" im Headset. Wenn die Sprachmeldungen deaktiviert sind, hören Sie zwei aufeinanderfolgende Töne.

#### Vom DECT-Dongle auf die Basisstation umschalten

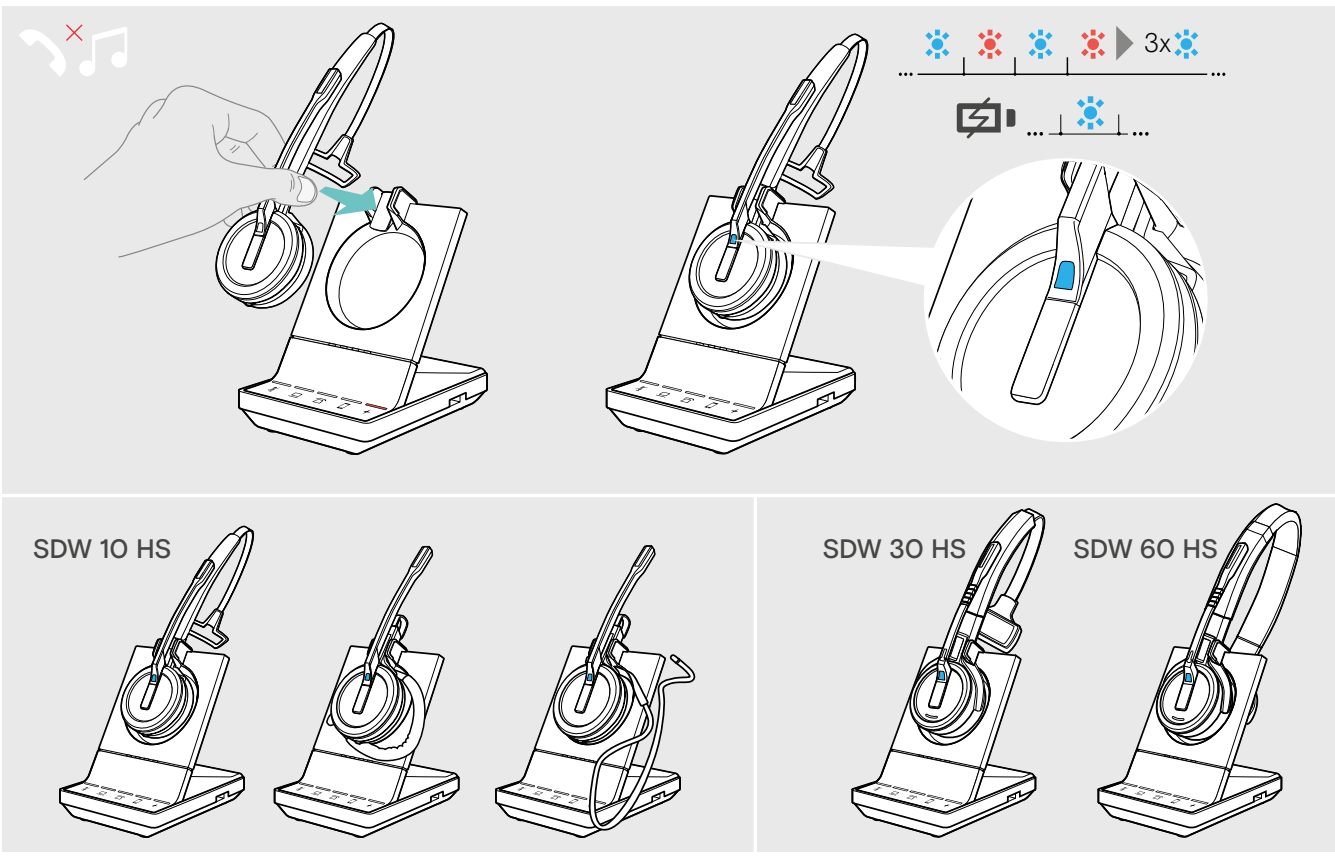

> Legen Sie das Headset in die Magnethalterung der Basisstation. Das Headset verbindet sich mit der Basisstation, die LED blinkt blau und rot. Sobald eine Verbindung hergestellt ist, leuchtet die LED blau und das Headset wird geladen.

## <span id="page-27-1"></span><span id="page-27-0"></span>Headset-System reinigen und pflegen

#### VORSICHT

#### Flüssigkeit kann die Elektronik des Produkts zerstören!

Sie kann in das Gehäuse des Produkts eindringen und einen Kurzschluss in der Elektronik verursachen.

- > Halten Sie Flüssigkeiten jeglicher Art von diesem Produkt fern.
- > Verwenden Sie auf keinen Fall Löse- oder Reinigungsmittel.

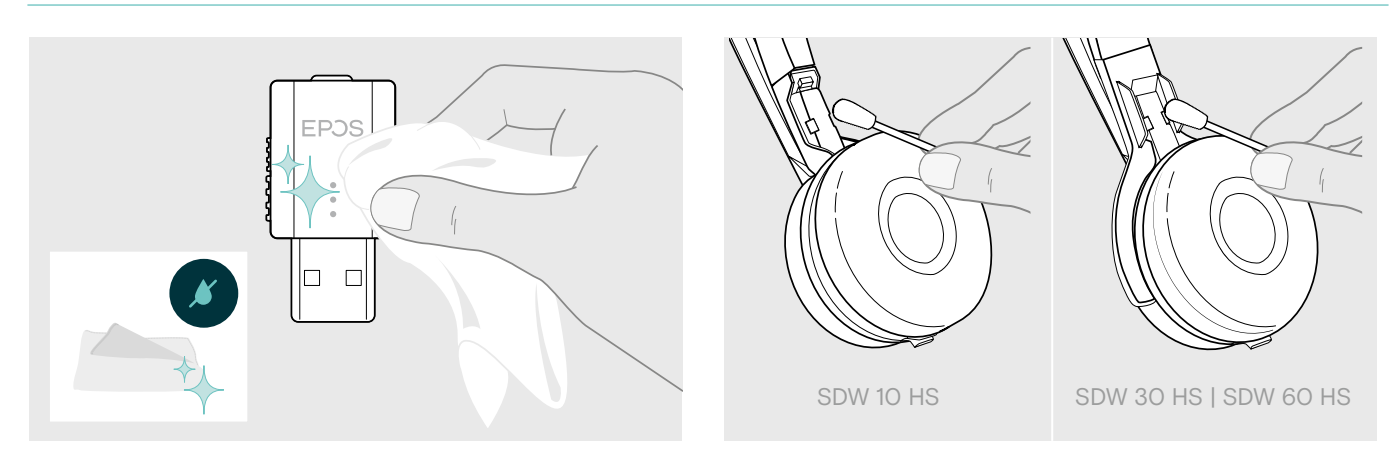

- > Reinigen Sie das Produkt ausschließlich mit einem trockenen und weichen Tuch.
- > Reinigen Sie von Zeit zu Zeit die Ladekontakte des Headsets und des Ladekabels mit einem Wattestäbchen.

### Ohrpolster austauschen

Aus hygienischen Gründen sollten Sie Ihre Ohrpolster von Zeit zu Zeit austauschen. Ersatz-Ohrpolster können Sie bei Ihrem EPOS-Partner erwerben.

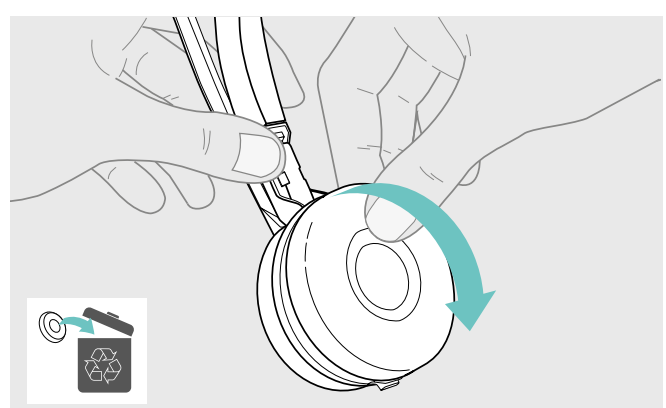

> Ziehen Sie das alte Ohrpolster von der Hörermuschel ab. > Setzen Sie das neue Ohrpolster auf die Hörermuschel

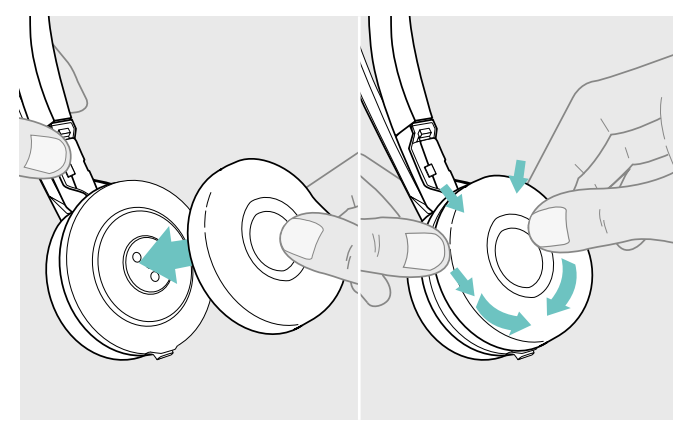

und drücken Sie es fest an.

### <span id="page-28-1"></span><span id="page-28-0"></span>Akku des Headsets austauschen lassen / entnehmen

Sie können den Akku von entsprechend qualifizierten Technikern in Ihrer IT- oder Service-Abteilung wechseln oder entnehmen lassen.

> Besuchen Sie unsere Support-Seiten unter eposaudio.com, um die Anleitung zu erhalten.

### Firmware der Produkte aktualisieren

Die auf Ihrem Headset und Adapter installierte Firmware können Sie mit der kostenlosen Software EPOS Connect aktualisieren (siehe Seite [8](#page-8-1)).

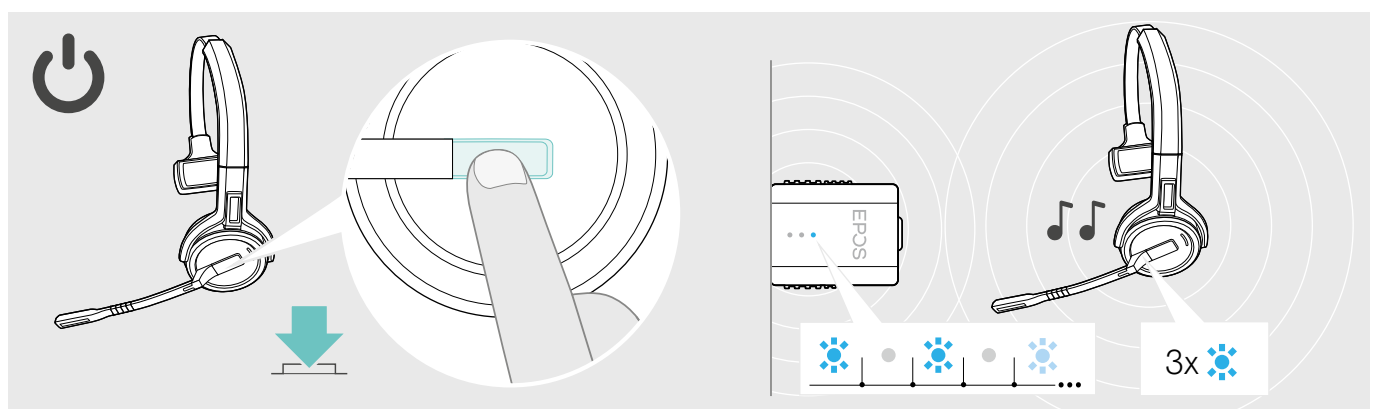

#### > Drücken Sie die Taste Verbindung.

Das Headset schaltet sich ein und sucht nach dem Dongle. Bei erfolgreicher Verbindung hören Sie zwei aufeinanderfolgende Töne. Die Headset-LED blinkt 3-mal blau und die Dongle-LED leuchtet gedimmt blau.

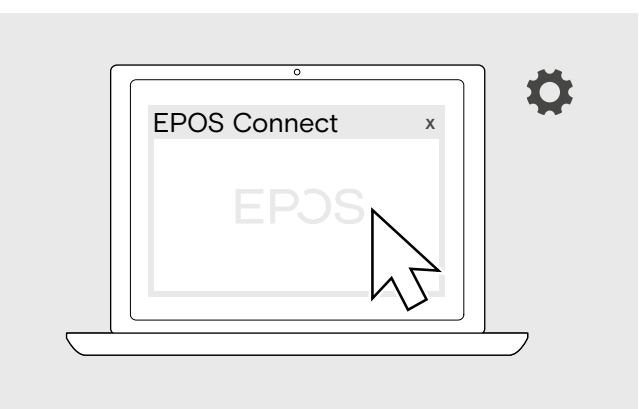

> Starten Sie EPOS Connect

EPOS Connect prüft, ob die installierte Firmware der aktuellen Version auf dem EPOS-Server entspricht. Aktualisieren Sie die Firmware - wenn nötig.

## <span id="page-29-0"></span>Wenn Störungen auftreten

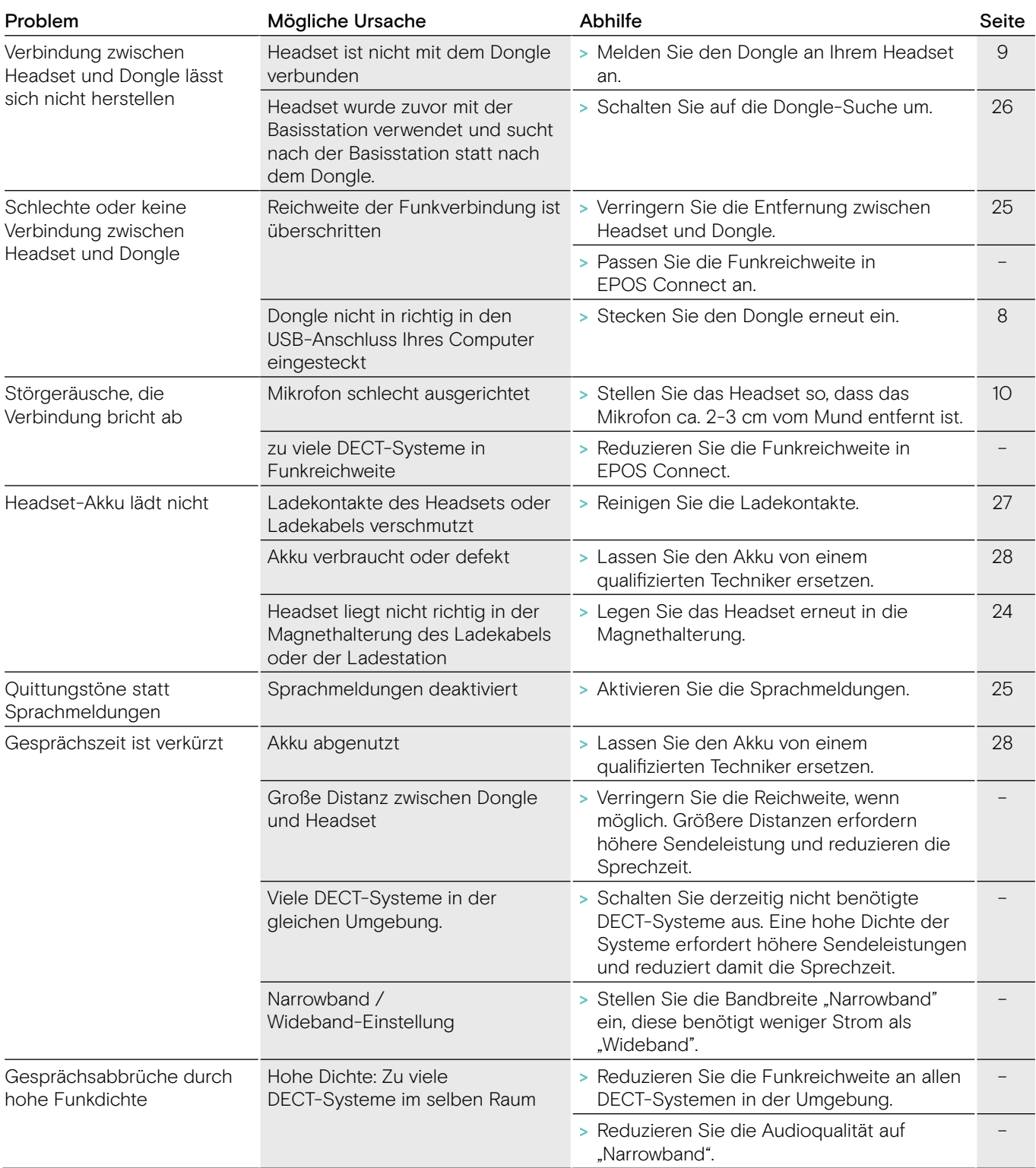

Nehmen Sie Kontakt zu Ihrem EPOS-Partner auf, wenn mit Ihrem Produkt Probleme auftreten, die nicht in der Tabelle stehen, oder sich die Probleme nicht mit den in der Tabelle aufgeführten Lösungsvorschlägen beheben lassen. Den Partner Ihres Landes finden Sie auf eposaudio.com.

## <span id="page-30-0"></span>Technische Daten

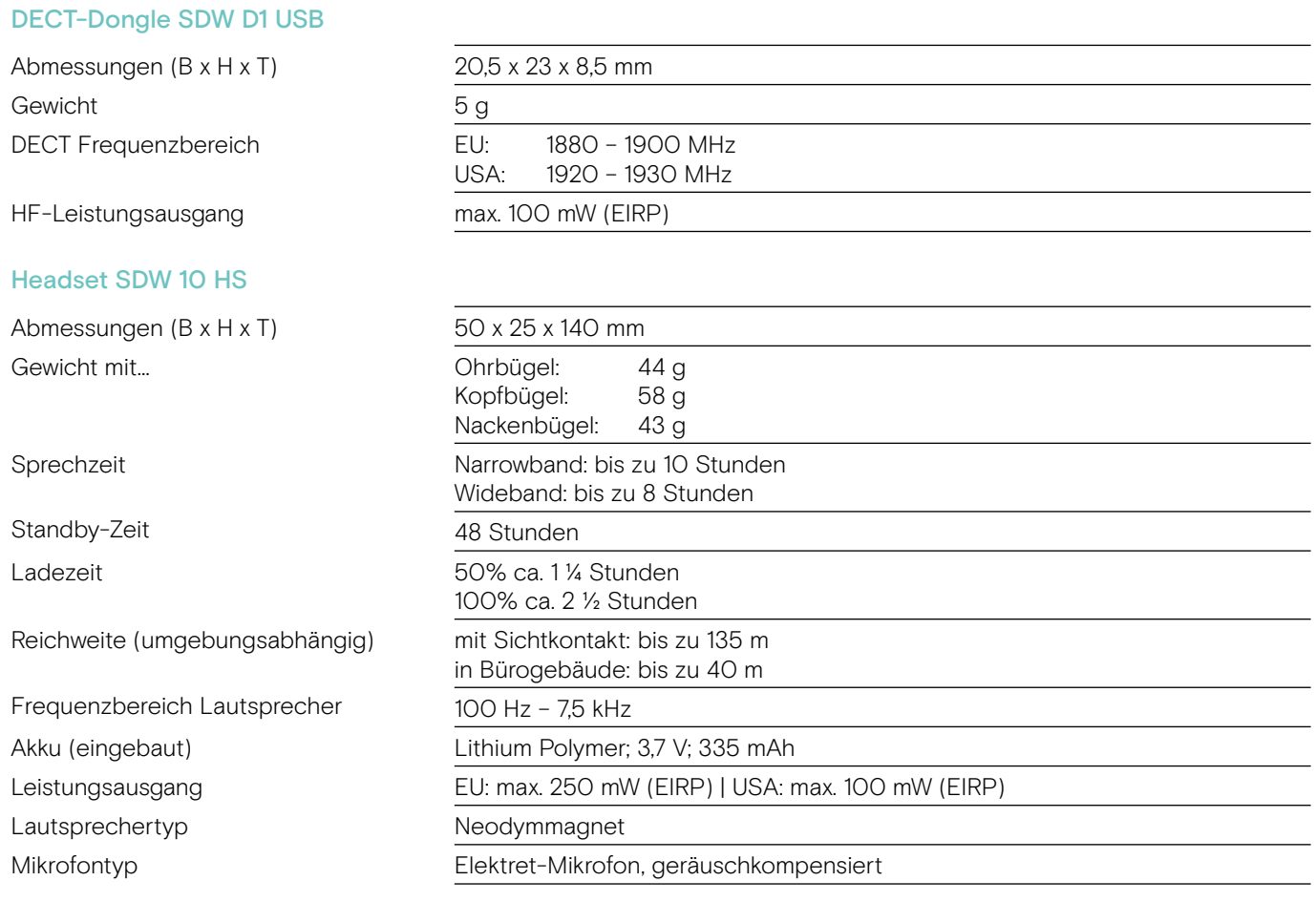

#### Headset SDW 30 HS | Headset SDW 60 HS

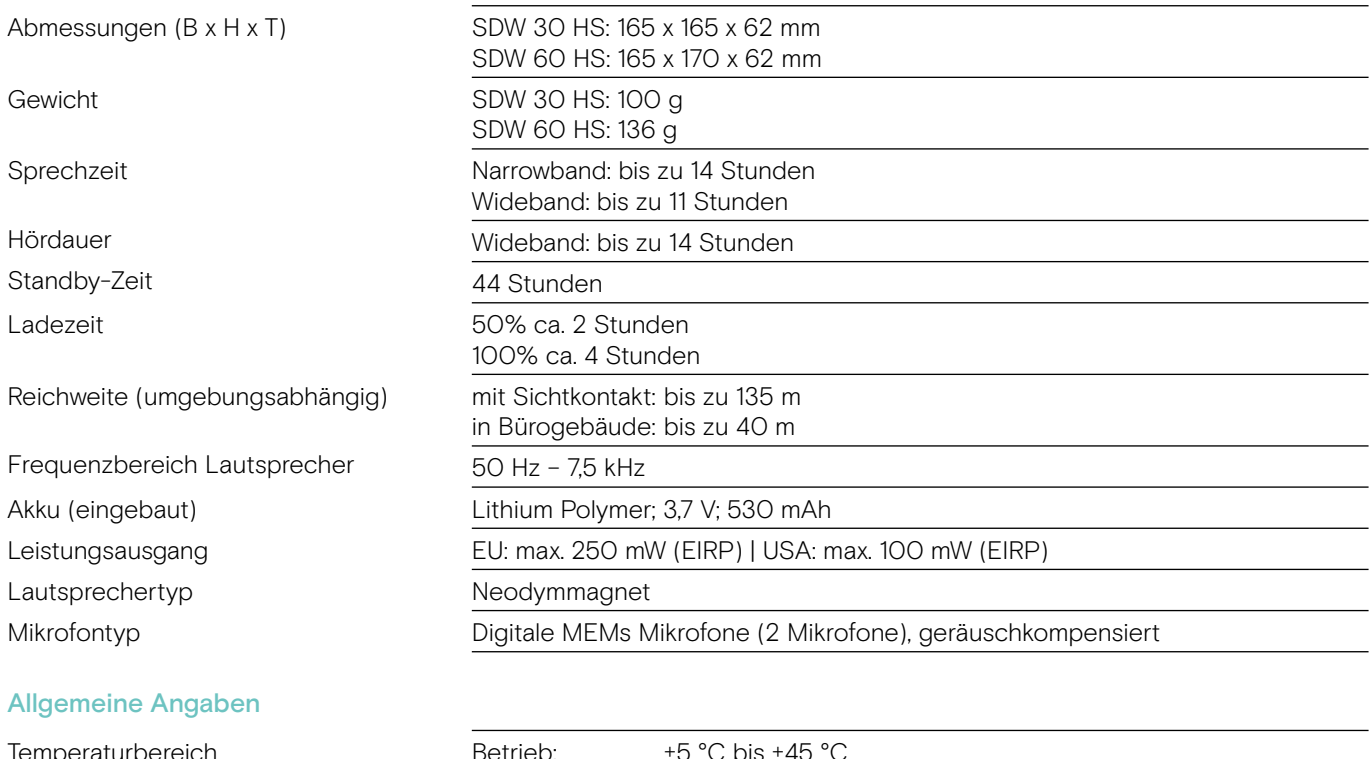

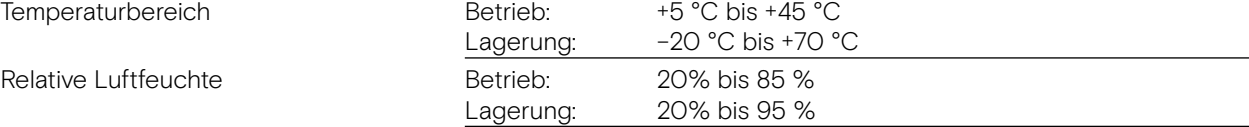

# EP<sub>OS</sub>

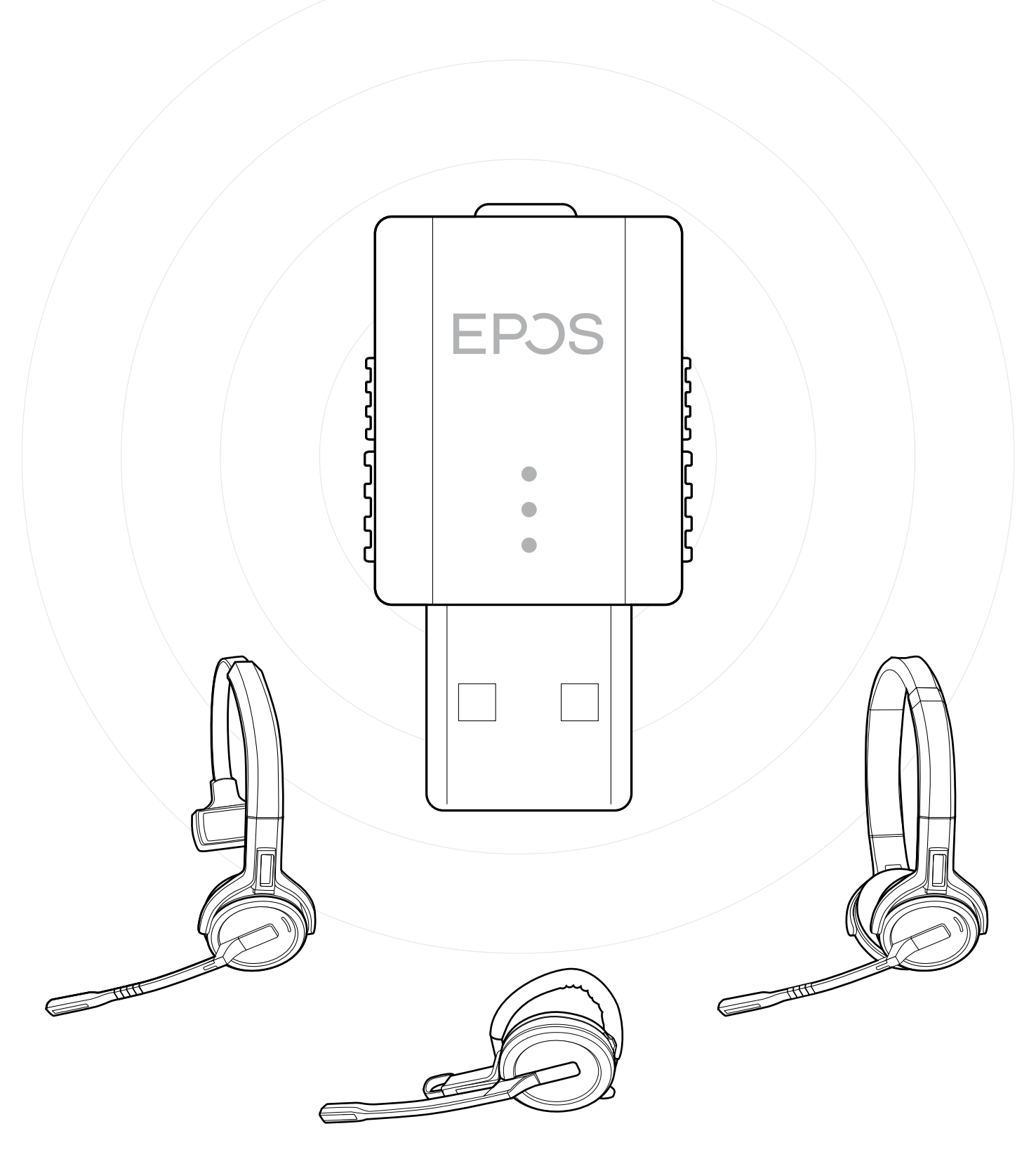

## DSEA A/S

Kongebakken 9, DK-2765 Smørum, Denmark eposaudio.com

Publ. 09/22, A04